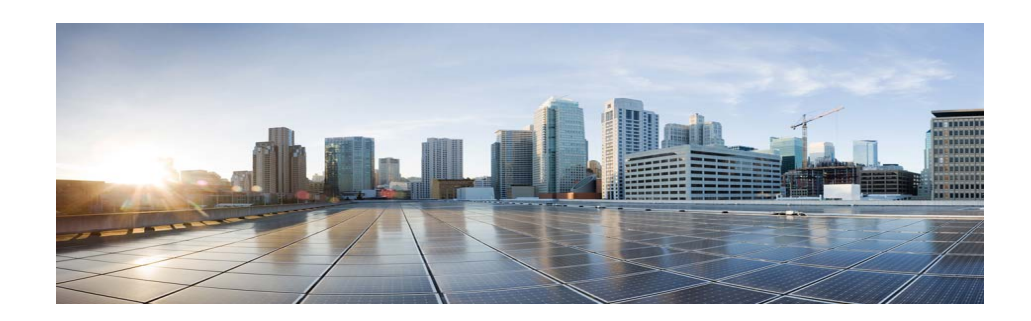

# **Release Notes for Cisco Video Surveillance Manager, Release 7.14.7**

#### **Revised: July 7, 2023**

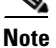

**Note Always refer to the [latest online version of these Release Notes](http://www.cisco.com/c/en/us/support/physical-security/video-surveillance-manager/products-release-notes-list.html) for up to date information.**

This document provides important information for Release 7.14.7 of the Cisco Video Surveillance Manager (Cisco VSM).

This document includes the following sections:

- **•** [What's New In This Release,](#page-1-0) page 2
- **•** [Getting Started, page](#page-1-1) 2
- **•** [Released Versions, page](#page-4-0) 5
- **•** [Supported Devices, page](#page-5-0) 6
- [Clipping Support By Application, page](#page-26-0) 27
- **•** [Obtaining and Installing Licenses, page](#page-27-0) 28
- **•** [Understanding the Cisco VSM Software Types,](#page-29-0) page 30
- **•** Obtaining Cisco [VSM Software, page](#page-30-0) 31
- **•** Open [Caveats,](#page-33-0) page 34
- **•** [Troubleshooting Guide for Open Caveats, page 35](#page-34-0)
- **•** [Troubleshooting Guide for Upgrade and](#page-48-0) Recovery, page 49
- **•** [Appendix, page](#page-61-0) 62
- **•** [Related Documentation, page](#page-64-0) 65

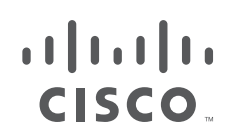

# <span id="page-1-0"></span>**What's New In This Release**

Cisco VSM Release 7.14.7 includes bug declarations.

- **•** Direct upgrade of any VSM version prior to 7.14.5 to 7.14.7 is *not* recommended or tested. Upgrade to 7.14.5/7.14.6 from previous versions and then upgrade to VSM 7.14.7.
- **•** Upgrade to 7.14.7 is *not* supported on the Cisco CSS UCS series servers CPS-UCS-1RU-K9 and CPS-UCS-2RU-K9.
- **•** Upgrade to 7.14.7 is *not* supported for servers deployed on ESXi5.1.
- **•** 7.14.7 has been tested on Internet Explorer 10 and higher, Chrome, Firefox browsers *only*.

# <span id="page-1-1"></span>**Support for RHEL 8.4**

VSM release 7.14.7 runs on RHEL 8.4. Upgrades to release 7.14.7 will first upgrade the RHEL operating system and then the Cisco VSM system software. Status is displayed on the UI during the RHEL upgrade.

# **Getting Started**

Cisco VSM Release 7.14.7 is pre-installed on new servers, can be installed as a virtual machine, or used to upgrade an existing deployment.

| <b>Option</b>                      | <b>Description</b>                                                                                                    | <b>Notes</b>                                                                                                    |
|------------------------------------|----------------------------------------------------------------------------------------------------|----------------------------------------------------------------------------------------------------|
| Pre-installed                      | Release 7.14.7 is pre-installed in new installations on the<br>Cisco Connected Safety and Security UCS Platform Series<br>servers: | See Cisco Connected Safety and<br><b>Security UCS Platform Series Servers,</b><br>page 3 for more information.                                       |
|                                    | KIN-UCSM5-1RU-K9 / KIN-UCSM5-2RU-K9                                                                                                |                                                                                                    |
| Upgrade from a<br>previous release | Direct upgrades can be performed from the previous 2<br>releases. i.e., 7.14.5 and 7.14.6.                                         | See Upgrading from Previous Cisco<br><b>VSM Releases.</b>                                                                                            |
|                                    | Upgrades can be performed on Cisco VSM virtual<br>machines (VMs) and on Cisco Video Surveillance servers.                          |                                                                                                    |
| Virtual Machine (OVA<br>templates) | An .OVA template file is used to install a new virtual<br>machine (VM) instance of the server.                                     | After an .OVA virtual machine is<br>installed, you can use the Cisco VSM<br>Management Console to perform future<br>upgrades of the system software. |
|                                    |                                                                                                    | See Cisco Video Surveillance Virtual<br><b>Machine Deployment and Recovery</b><br>Guide for UCS Platforms for more<br>information.                   |

*Table 1 Cisco VSM Installation and Upgrade Options* 

See the following for more information:

- **•** Cisco Video Surveillance Manager: Install and Upgrade Guide
- **•** Cisco Connected Safety and Security UCS Platform Series Servers, page 3

Ι

- **•** [Upgrading from Previous Cisco VSM Releases, page 3](#page-2-0)
- **•** [Recovery/Factory Image, page 5](#page-4-1)

## <span id="page-2-1"></span>**Cisco Connected Safety and Security UCS Platform Series Servers**

Cisco VSM Release 7.14.7 is pre-installed on new installations of the Cisco Connected Safety and Security UCS Platform Series when ordered with the Cisco VSM software installed.

#### **Supported Servers**

**•** KIN-UCSM5-1RU-K9 / KIN-UCSM5-2RU-K9

#### **Related Documentation**

- **•** [Cisco CSS UCS Server User Guide—](http://www.cisco.com/c/en/us/support/physical-security/video-surveillance-manager/products-installation-guides-list.html) supported features, physical installation and setup instructions
- **•** [Release Notes for the Cisco CSS UCS Servers](http://www.cisco.com/c/en/us/support/physical-security/video-surveillance-manager/products-release-notes-list.html)

#### **Notes**

- After the server appliance is installed, see the [Cisco Video Surveillance Manager: Install and](http://www.cisco.com/c/en/us/support/physical-security/video-surveillance-manager/products-installation-guides-list.html) [Upgrade Guide t](http://www.cisco.com/c/en/us/support/physical-security/video-surveillance-manager/products-installation-guides-list.html)o perform the initial Cisco VSM setup.
- **•** For additional server hardware documentation, see the [Cisco UCS C-Series Server Documentation](http://www.cisco.com/go/unifiedcomputing/c-series-doc) [\(Roadmap\).](http://www.cisco.com/go/unifiedcomputing/c-series-doc)

## <span id="page-2-0"></span>**Upgrading from Previous Cisco VSM Releases**

For complete instructions, see the [Cisco Video Surveillance Manager: Install and Upgrade Guide](http://www.cisco.com/c/en/us/support/physical-security/video-surveillance-manager/products-installation-guides-list.html).

#### **Important notes before you upgrade:**

**1.** Direct upgrade of any VSM version prior to 7.14.5 to 7.14.7 is *not* recommended or tested. Any server/setup prior to version 7.14.5 must be upgraded to 7.14.5 or 7.14.6 and then upgraded to VSM 7.14.7.

Follow rest of the instructions to upgrade VSOM and servers mentioned in Table 2, Row 1.

- **2.** VSM with SAN storage has issues. Please see Appendix below before upgrade/install 7.14.7
- **3.** External storage SAN has not been tested with VSM-7.14.7. Media partitioning using NAS and LVM has not been tested.
- **4.** SASD upgrade may fail in the following scenarios while upgrading VSM from 7.14.x to 7.14.7.

4.1. Auto-upgrade Video Wall - In this scenario, the SASD video wall upgrade fails and the download process get stuck indefinitely.

4.2. Downloading SASD after connecting to VSOM - In this scenario, when the user clicks on the 'download' option after connecting to the upgraded VSOM from SASD, the download process gets stuck forever.

#### WORKAROUND

Install SASD by following the download and install instructions present in the user guide under section "Installing the Application Suite."

**5**. We recommend taking a snapshot of all your VMs using ESXi or VCenter. Take the latest backup of all your servers using CDAF before you upgrade.

#### **Upgrade methods**

The following table describes the upgrade methods based on how old your server's current release is.

#### *Table 2 Upgrade Methods*

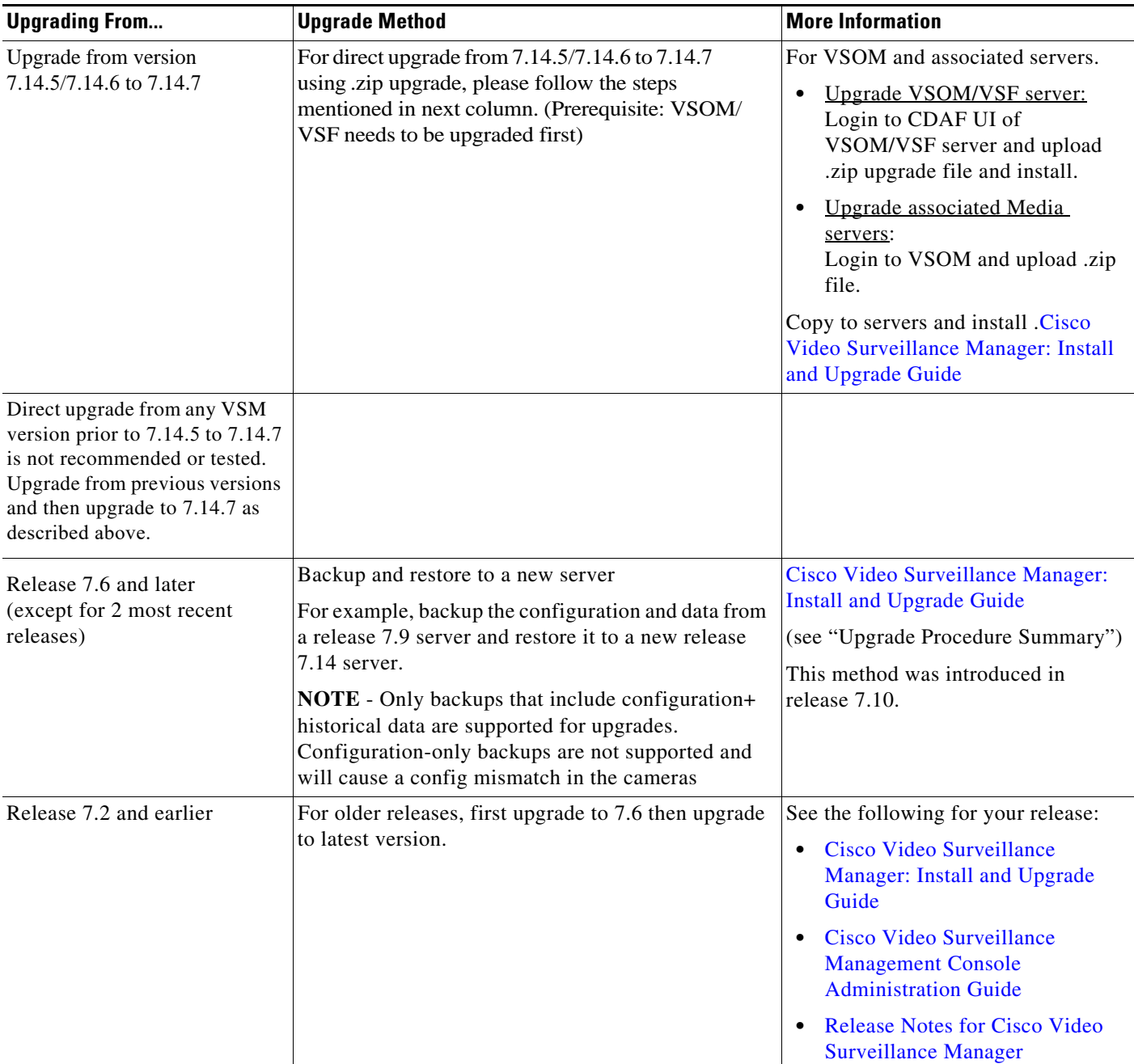

#### **Platform Notes**

- **• Release 7.0** was pre-installed on the Cisco Multiservices Platform (Cisco MSP) servers, including the CPS-MSP-1RU-K9 and CPS-MSP-2RU-K9.
- **• Release 7.2 to Release 7.7** was pre-installed on the CPS-UCS-1RU-K9 and CPS-UCS-2RU-K9 Cisco CSS UCS series servers.

 $\mathbf I$ 

- **–** The CIVS platform is not supported and cannot be upgraded to VSM 7.7 or later.
- **• Release 7.7 to 7.11.1** is also pre-installed on the Cisco CSS UCS series servers:
- **–** CPS-UCSM4-1RU-K9 / Cisco CPS UCSM4 2RU
- **• Release 7.11.1 and higher** is also pre-installed on the Cisco CSS UCS series servers:
- **–** KIN-UCSM5-1RU-K9 / KIN-UCSM5-2RU-K9
- **• Release 7.14.7 is not supported on the Cisco CSS UCS series servers**
- **– CPS-UCS-1RU-K9 and CPS-UCS-2RU-K9**
- **• Release 7.14.7 is not supported on ESXi 6.5 and earlier**

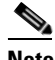

**Note** Virtual Machine (VM) installations can also be upgraded using the Cisco VSM Management Console. Upgrades are supported from release 7.11 or higher on the RHEL 6.10 and 7 operating systems. See [Cisco Video Surveillance Virtual Machine Deployment and Recovery Guide for](http://www.cisco.com/c/en/us/support/physical-security/virtualized-applications-ucs/products-installation-guides-list.html)  [UCS Platforms f](http://www.cisco.com/c/en/us/support/physical-security/virtualized-applications-ucs/products-installation-guides-list.html)or more information.

## <span id="page-4-1"></span>**Recovery/Factory Image**

You can also create a bootable USB flash drive that can be used to recover an installation or perform a a factory installation of Cisco VSM Release 7.14.7 on a supported physical server that shipped with Cisco VSM Release 7.14.7 pre-installed. This includes KIN-UCSM5-1RU-K9 and KIN-UCSM5-2RU-K9.

For more information, see [Cisco Video Surveillance Manager: Install and Upgrade Guide](http://www.cisco.com/c/en/us/support/physical-security/video-surveillance-manager/products-installation-guides-list.html)

# <span id="page-4-0"></span>**Released Versions**

Cisco VSM Release 7.14.7 is released with Cisco\_VSM-7.14.7-24i The component package versions are:

- **•** Cisco\_VSMUpgrade-7.14.7-060d.x86\_64
- **•** Cisco\_VSMS-7.14.7-060d.x86\_64
- **•** Cisco\_GeoServer-7.14.7-4.noarch
- **•** Cisco\_MetaDataService-7.14.7-060d.x86\_64
- **•** Cisco\_AMQBroker-7.14.7-1.noarch
- **•** Cisco\_VSDrivers-7.14.7-060d.x86\_64
- **•** Cisco\_Tomcat-7.0.109-1.el7.noarch
- **•** Cisco\_CDAF-7.14.7-23.noarch
- **•** Cisco\_MPClient-7.14.7-26.noarch
- **•** Cisco\_VSRecorder-7.14.7-060d.x86\_64
- **•** Cisco\_VSBase-7.14.7-060d.x86\_64
- **•** Cisco\_VSF-7.14.7-23.noarch
- **•** Cisco\_DashCast-7.14.7-060d.x86\_64
- **•** Cisco\_VSTools-7.14.7-060d.x86\_64
- **•** CCisco\_VSOM-7.14.7-23.x86\_64
- **•** Cisco\_SASD-7.14.7-2.noarch

# <span id="page-5-0"></span>**Supported Devices**

The following sections provide information about the devices that this version of Cisco VSM supports:

- **•** [Supported Devices: Cisco, page 6](#page-5-1)
- **•** [Supported Devices: Arecont, page 12](#page-11-0)
- [Supported Devices: Arecont, page 12](#page-11-0)
- **•** [Supported Devices: IQinVision, page 17](#page-16-0)
- **•** [Supported Devices: Mobotix, page 17](#page-16-1)
- **•** [Supported Devices: Panasonic, page 18](#page-17-0)
- **•** [Supported Devices: Pelco, page 19](#page-18-0)
- **•** [Supported Devices: Sony, page 19](#page-18-1)
- **•** [Supported Devices: Vivotek, page 20](#page-19-0)
- **•** [Supported Devices: Generic IP Cameras, page 21](#page-20-0)
- **•** [Supported Devices: Analog Cameras, page 24](#page-23-0)
- **•** [Device Models Validated in Cisco VSM as Generic IP Cameras, page 25](#page-24-0)

## <span id="page-5-1"></span>**Supported Devices: Cisco**

[Table](#page-6-0) 3 through [Table](#page-10-0) 9 provide information about Cisco devices supported in this release:

ן

- **•** [Cisco 2400/2500, 2600, 2800, and 2900 Series](#page-6-0)
- **•** [Cisco 3000 Series](#page-6-1)
- **•** [Cisco 4000 Series and 5000 Series](#page-7-0)
- **•** [Cisco 6000 Series](#page-8-0)
- **•** [Cisco 7000 Series](#page-9-0)
- **•** [Cisco 8000 Series](#page-9-1)
- **•** [Cisco CIVS-SENC-4P and CIVS-SENC-8P](#page-10-0)

### <span id="page-6-0"></span>*Table 3 Cisco 2400/2500, 2600, 2800, and 2900 Series*

Basic functionality such as streaming and recording are supported. Any features that require a firmware upgrade are not supported.

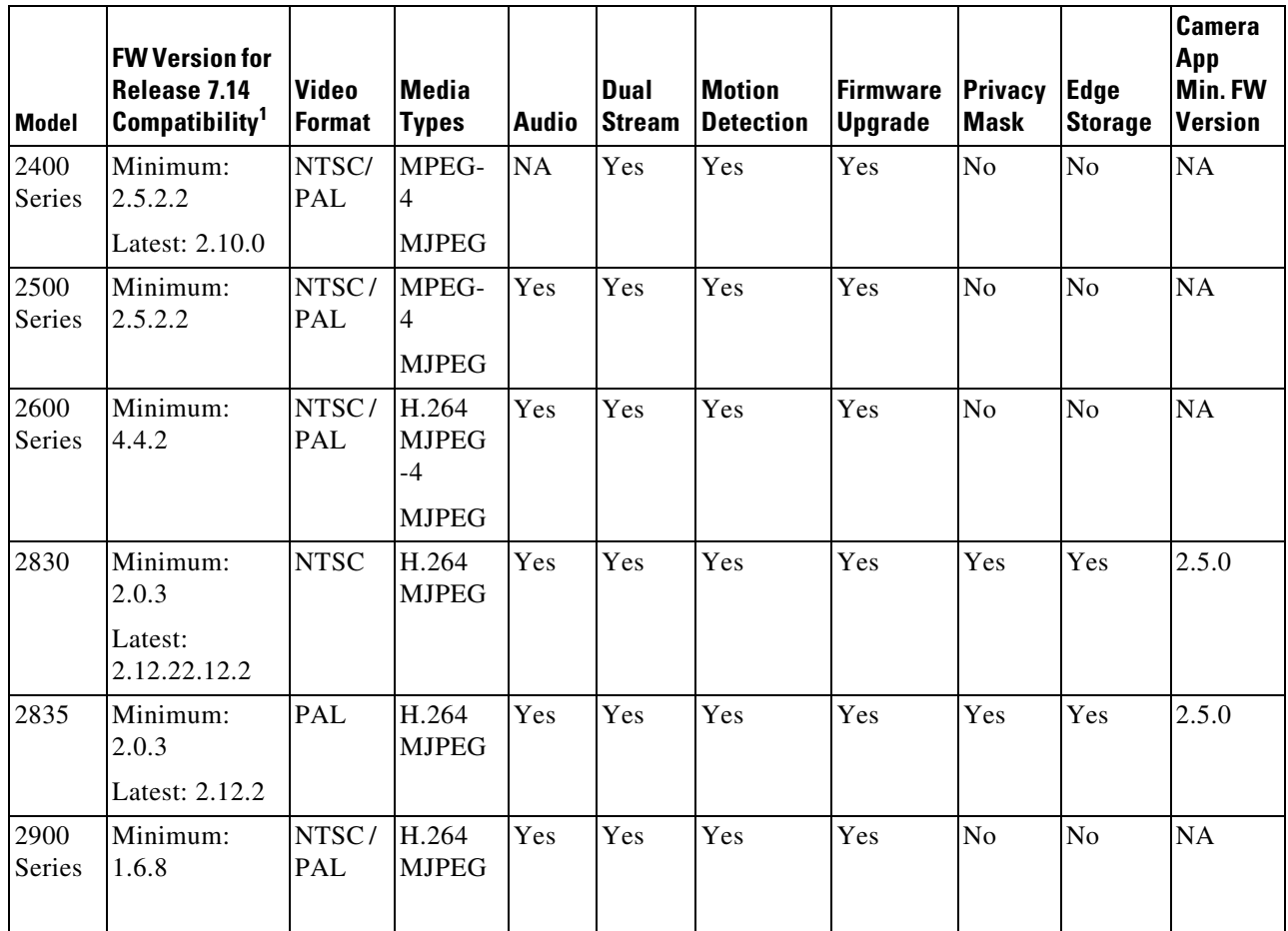

1. The **minimum firmware i**s required for video streaming and recording functionality.

#### <span id="page-6-1"></span>*Table 4 Cisco 3000 Series*

 $\Gamma$ 

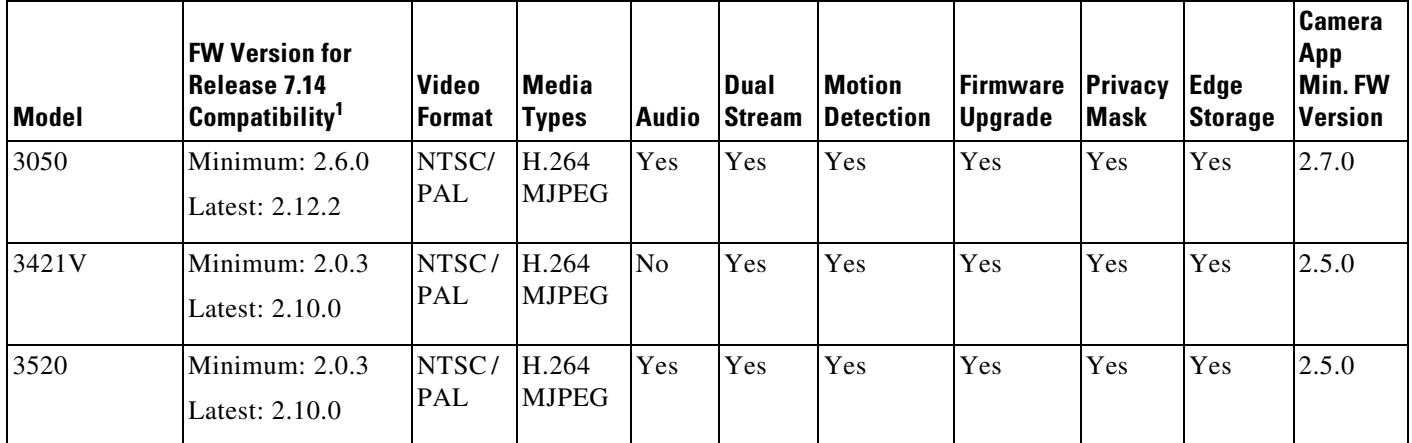

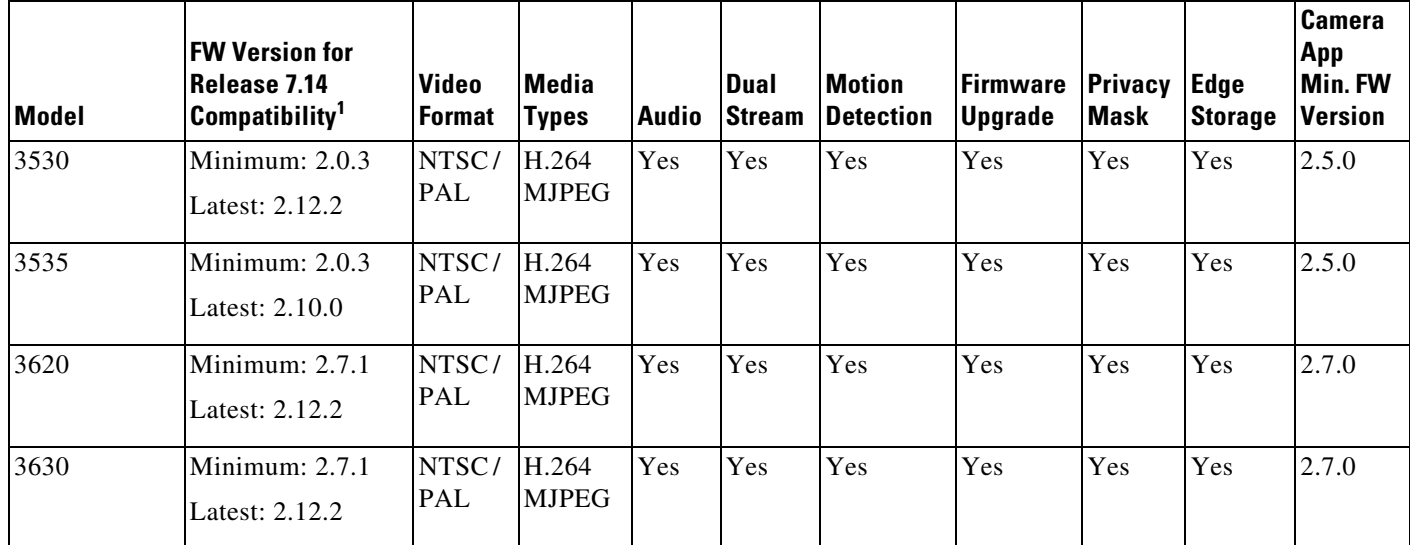

#### *Table 4 Cisco 3000 Series*

1. The **minimum firmware i**s required for video streaming and recording functionality. The **latest firmware** may be required to support new features, as indicated in the feature columns or descriptions. For more information, including caveats and supported features, see the release notes for the camera model and firmware version.

#### <span id="page-7-0"></span>*Table 5 Cisco 4000 Series and 5000 Series*

Basic functionality such as streaming and recording is supported. Any features that require a firmware upgrade are not supported.

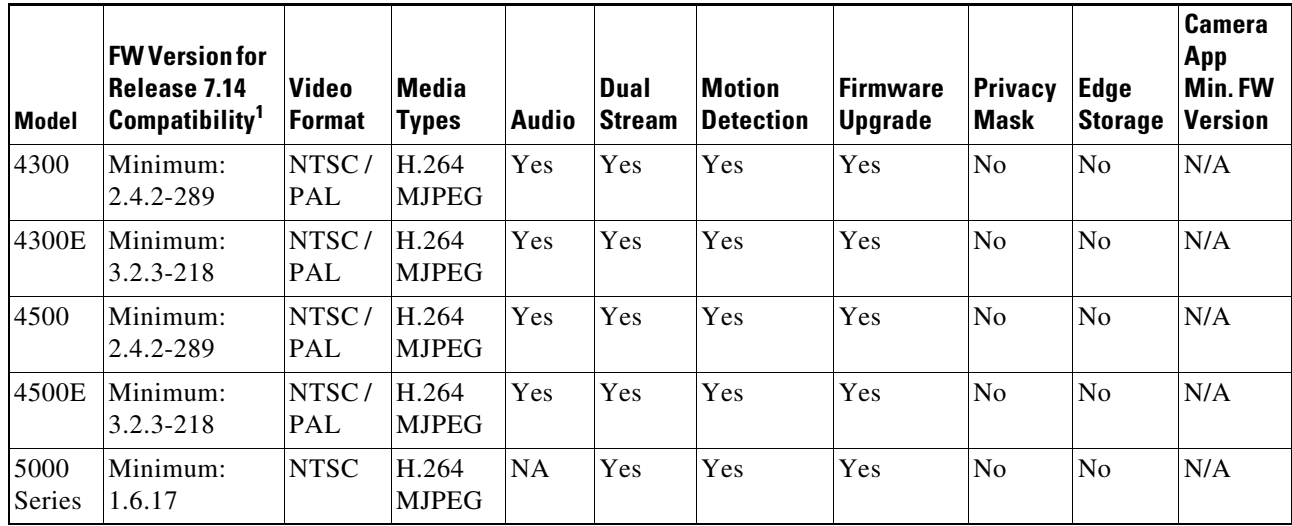

 $\mathbf I$ 

1. The **minimum firmware is** required for video streaming and recording functionality.

### <span id="page-8-0"></span>*Table 6 Cisco 6000 Series*

 $\mathbf{I}$ 

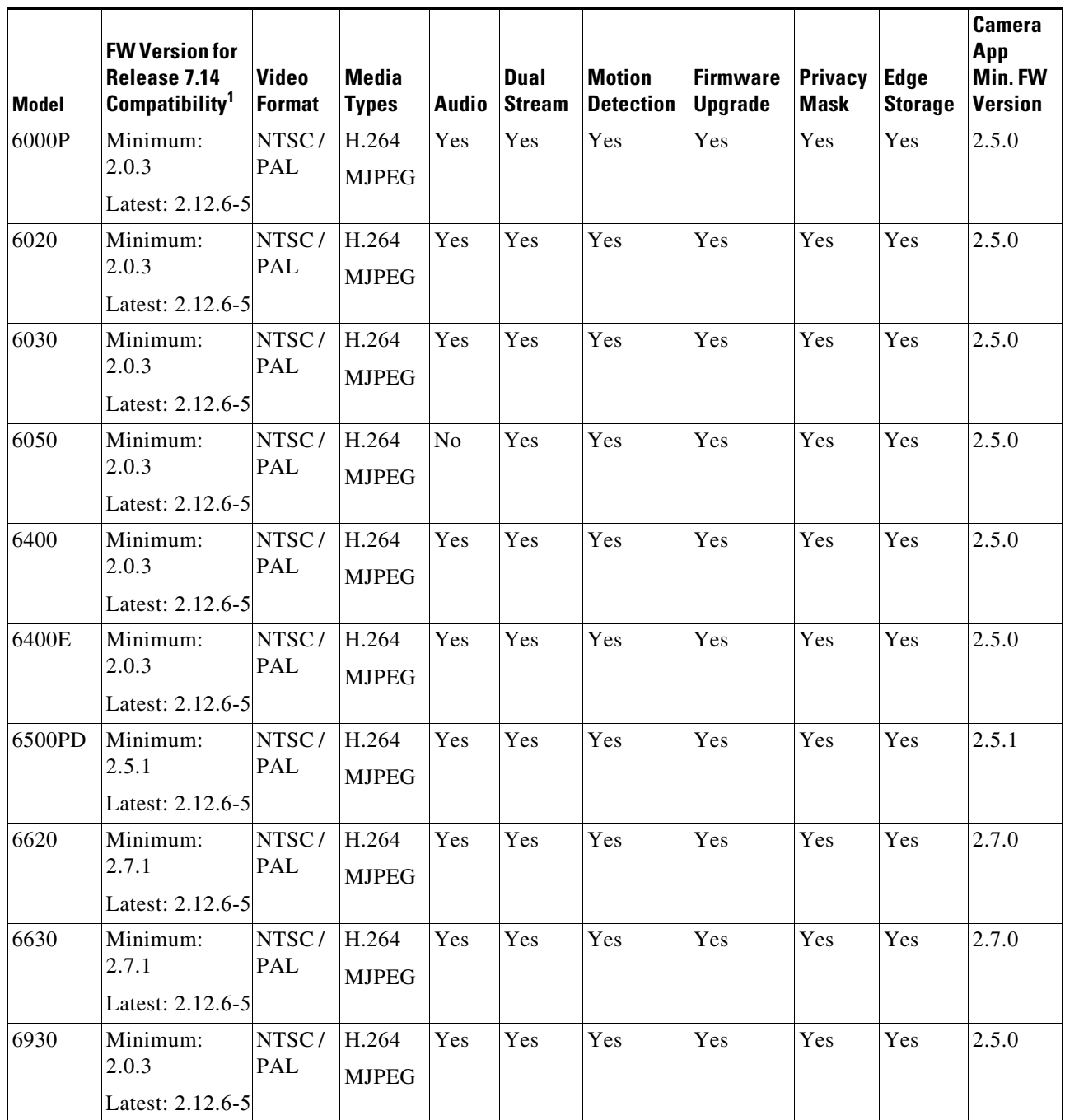

1. The **minimum firmware i**s required for video streaming and recording functionality. The **latest firmware** may be required to support new features, as indicated in the feature columns or descriptions. For more information, including caveats and supported features, see the release notes for the camera model and firmware version.

#### <span id="page-9-0"></span>*Table 7 Cisco 7000 Series*

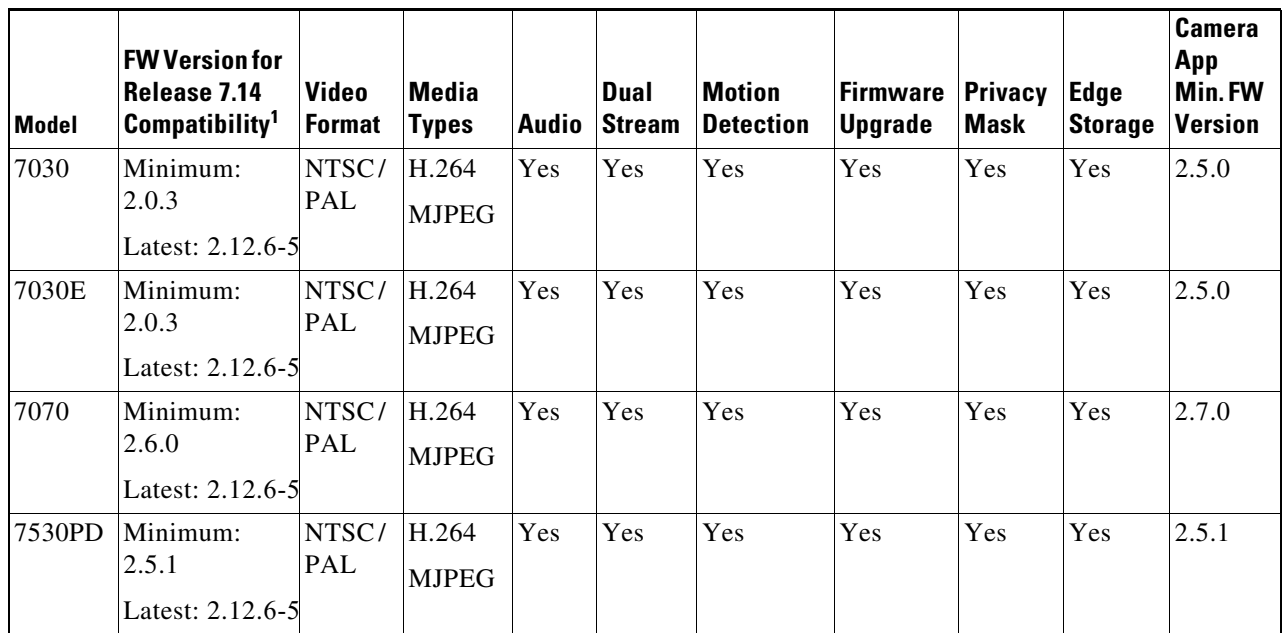

1. The **minimum firmware i**s required for video streaming and recording functionality. The **latest firmware** may be required to support new features, as indicated in the feature columns or descriptions. For more information, including caveats and supported features, see the release notes for the camera model and firmware version.

#### <span id="page-9-1"></span>*Table 8 Cisco 8000 Series*

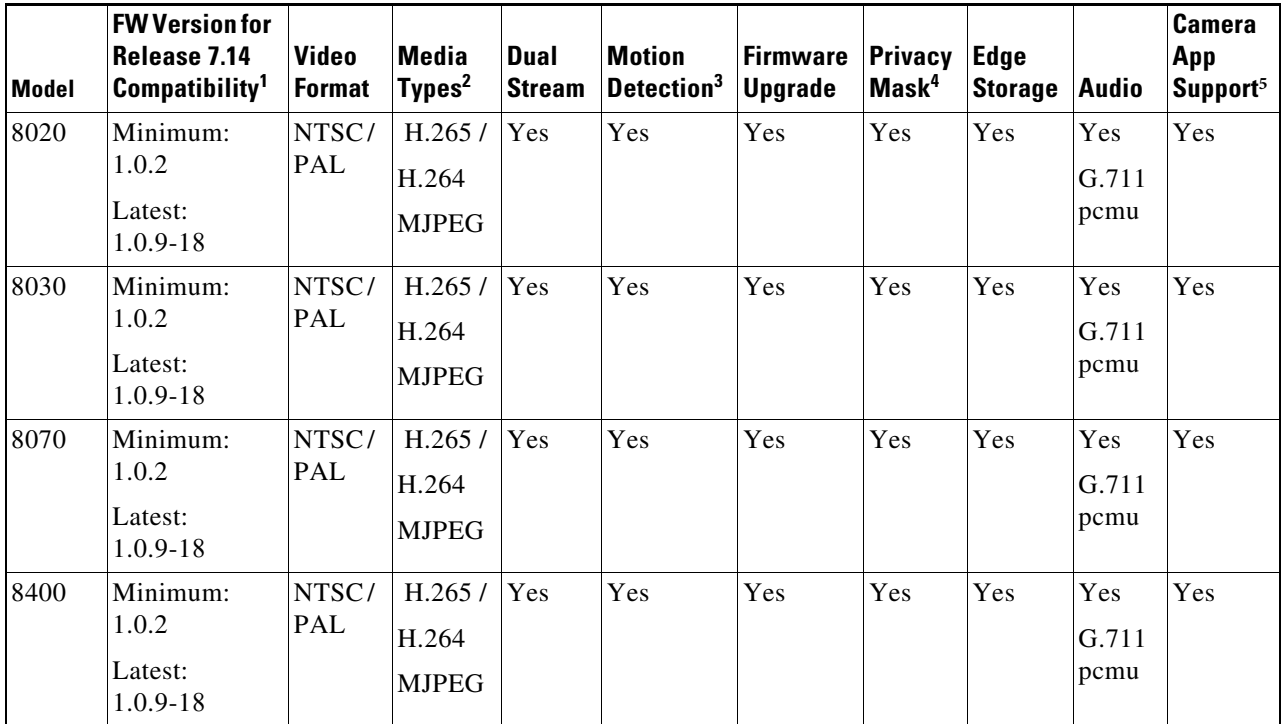

 $\mathbf I$ 

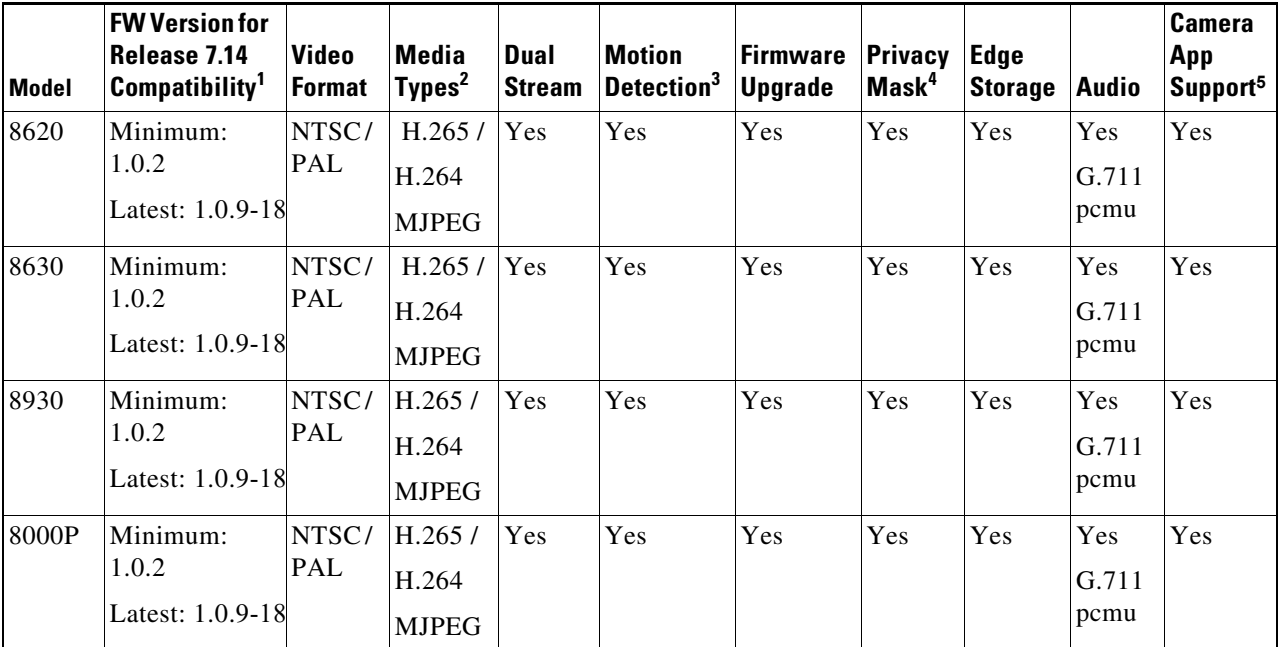

#### *Table 8 Cisco 8000 Series (continued)*

1. The **minimum firmware i**s required for video streaming and recording functionality. The **latest firmware** may be required to support new features, as indicated in the feature columns or descriptions. For more information, including caveats and supported features, see the release notes for the camera model and firmware version.

2. Camera mode SHOULD be 5MP while adding to VSOM to support all resolutions.

3. Five window video motion detection.

4. Privacy Mask will be enabled until user d2.12.6-5isables it from VSOM, unlike earlier CISCO cameras where Privacy Mask used to get disabled after privacy mask timer is elapsed.

5. Camera apps feature of Cisco 8xxx series camera will work with firmware version 1.0.9-9 only.

#### <span id="page-10-0"></span>*Table 9 Cisco CIVS-SENC-4P and CIVS-SENC-8P*

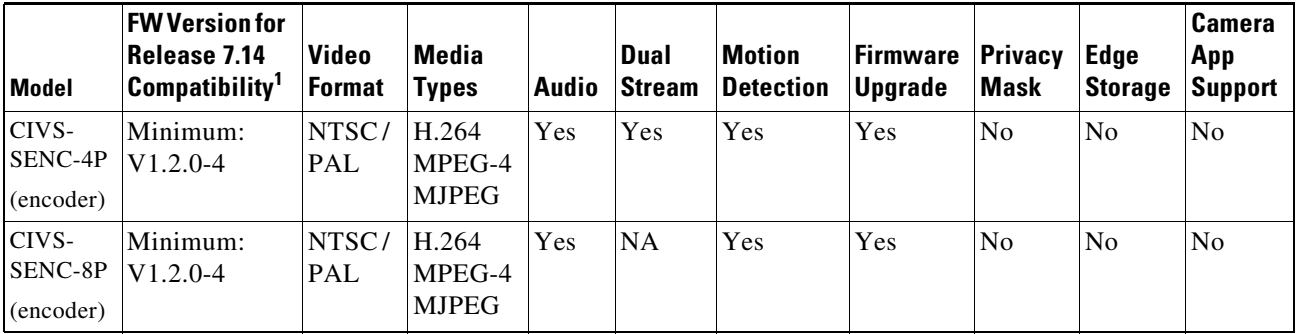

1. The **minimum firmware i**s required for video streaming and recording functionality. The **latest firmware** may be required to support new features, as indicated in the feature columns or descriptions. For more information, including caveats and supported features, see the release notes for the camera model and firmware version.

#### **Additional Notes on Cisco Devices**

- **•** Cisco 4500 and 4500E support video analytics.
- **•** Cisco 5000 series does not support motion detection at video bit-rates above 4,000 (4 Mbps). The "H" video preset in Templates has been chosen to not exceed this, so motion detection will work.
- The Cisco 5000 and 2900 camera series do not allow changes to the authentication settings (username/password) or networking settings (DHCP/Static, DNS, etc.) through Cisco VSM. These values can only be changed using the camera web interfaces.
- **•** Focus, Auto Focus and Zoom support are not available for Cisco 6000P, 3421V, 3520, 3530, 3535, and 3050 camera models.
- **•** When Cisco VSM manages a Cisco 6930, 2830, or 2835 camera, it automatically enables the HTTP protocol on the camera and uses this protocol to send PTZ commands to the camera. Other configuration commands continue to use the HTTPS protocol.
- **•** The Cisco 2830, 2835, 3000 series, 6000 series and 7030 cameras now support MJPEG primary streams.
- **•** Cisco 3421V and 6050 cameras do not support Contact Closure, Cisco 7030 camera supports 3 input ports. All other Cisco 3000, 6000, 8000 series cameras support 1 input port.
- **•** In PTZ Tour Configuration, the configured transition time configured includes the time that it takes the camera to move from the one preset position to the next preset position in addition to the time that the camera is expected to stay in the preset position. If the transition time is configured to a value that is less than the time that it takes the camera to move from one preset position to the next, the camera moves between the first and second presets positions only, instead of touring between all preset positions that are configured in the tour.
- **•** The minimum firmware version required to support camera applications is 2.5.0-10.
- The minimum firmware version required to support connected edge storage is 2.0.

## <span id="page-11-0"></span>**Supported Devices: Arecont**

[Table](#page-11-1) 10 provides information about Arecont devices that this Cisco VSM release supports.

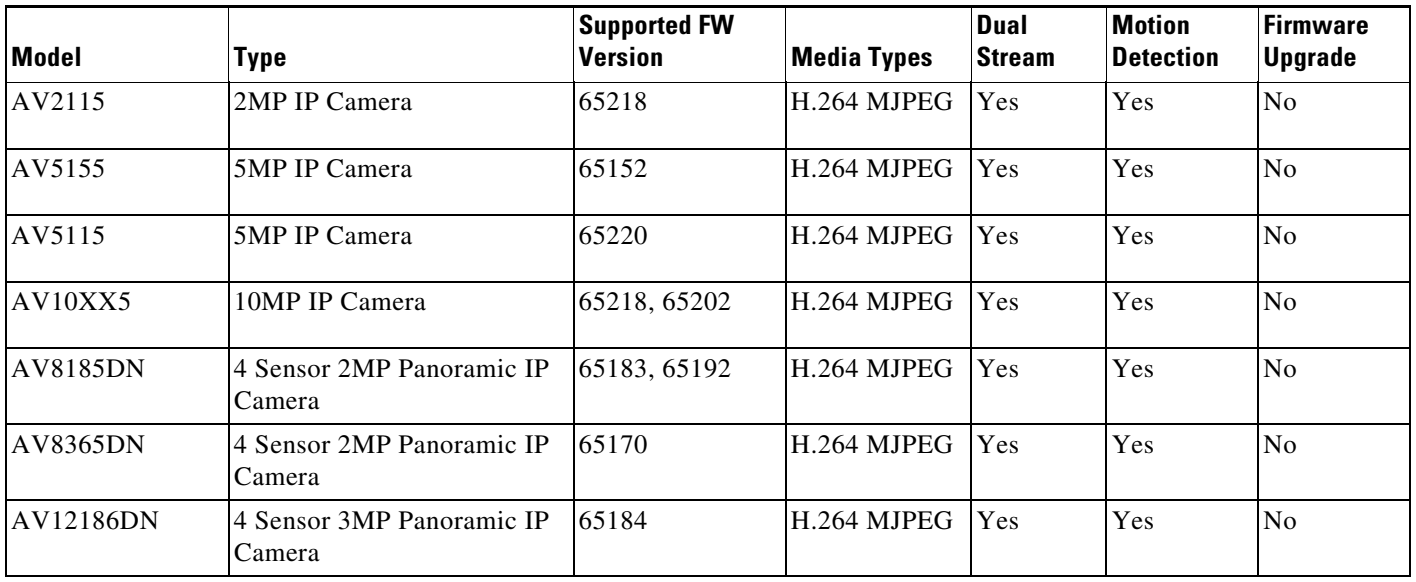

Ι

#### <span id="page-11-1"></span>*Table 10 Supported Arecont Cameras*

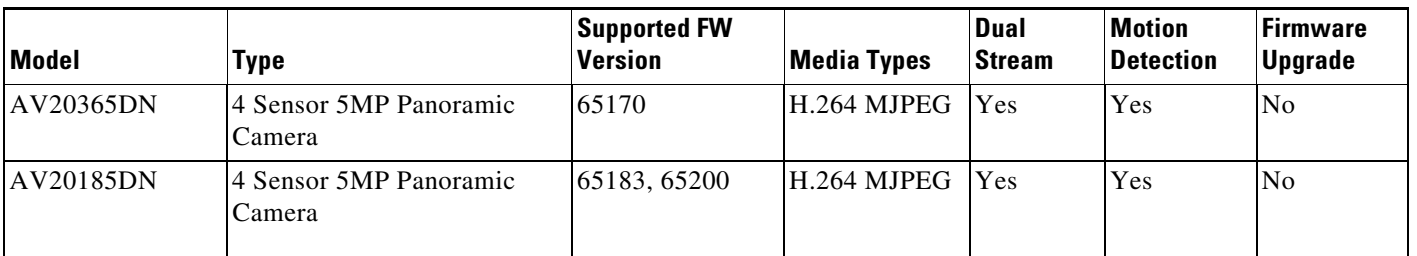

#### *Table 10 Supported Arecont Cameras (continued)*

#### **Additional Notes on Arecont Devices**

- **•** AV20185, AV20365, AV12186, AV8365 and AV8185 are 4-channel IP cameras. In order to support multiple video channels from a single device, Cisco VSM 7 models these devices as "Encoders".
- **•** Arecont devices have not yet been qualified to support redundancy in Cisco VSM 7.
- **•** Secondary streams are not supported in H, M, L template settings for Arecont Devices. However secondary stream can be configured using Custom templates.
- **•** Arecont cameras divide the Maximum FPS the camera supports by the number of streams. This could result in lower FPS when both primary and secondary streams are configured for these cameras.
- **•** Arecont AV10XX5, AV5115, AV2115 support VBR and multicast streaming.
- **•** There is a restriction with motion detection for Arecont multi-sensor cameras. False motion events are generated if both half and full resolution size images are requested simultaneously using Cisco VSM or Arecont Camera Web Interface or a third party Media Player.

## **Supported Devices: Axis**

[Table](#page-12-0) 11, [Table](#page-13-0) 12, and [Table](#page-13-1) 13 provide information about Axis devices supported in this release.

**Model Type Supported Firmware Version<sup>1</sup> Video Format Media Types Video Ports Dual Stream Motion Detection Max Motion**  Window Audio PTZ Q6000-E Encoder 6.40.1 NTSC/ PAL H264/ MJPEG 4 Yes Yes |10 |No |No P3717-P LE Encoder 9.40.1 NTSC/P AL H264/ MJPEG 4 | Yes | Yes | 10 | No | No P3707-P E Encoder  $\vert 6.50.1.3 \vert NTSC \vert$ PAL H264/ MJPEG 4 Yes Yes |10 |No |No Q6052-E IP Camera 7.20.1 NTSC/ PAL H264/ MJPEG 1 | Yes | Yes | 10 | No | Yes

<span id="page-12-0"></span>*Table 11 Supported Axis Cameras* 

 $\mathbf I$ 

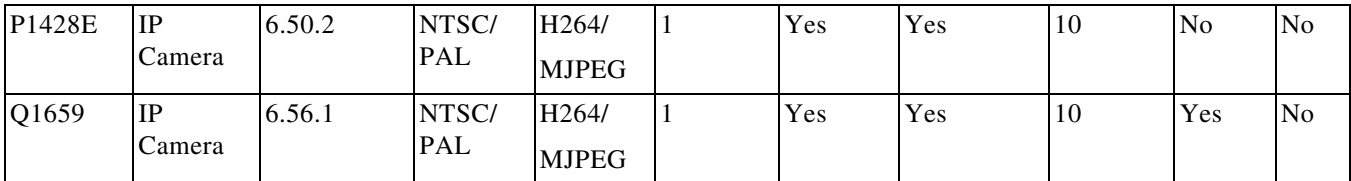

*Table 11 Supported Axis Cameras (continued)*

1. The minimum firmware is required for video streaming and recording functionality. The latest firmware may be required to support new features, as indicated in the feature columns or descriptions. For more information, including caveats and supported features, see the release notes for the camera model and firmware version.

#### <span id="page-13-0"></span>*Table 12 Supported Axis Encoders*

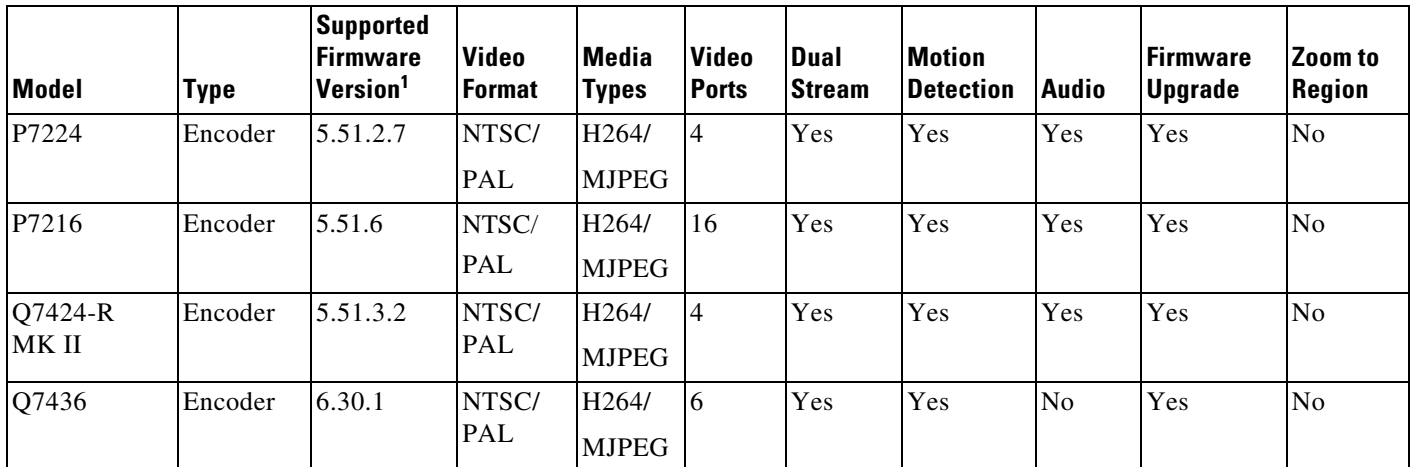

1. The minimum firmware is required for video streaming and recording functionality. The latest firmware may be required to support new features, as indicated in the feature columns or descriptions. For more information, including caveats and supported features, see the release notes for the encoder model and firmware version.

[Table](#page-13-1) 13 provides information about additional Axis devices that this Cisco VSM release supports.

ן

<span id="page-13-1"></span>*Table 13 Additional Supported Axis Devices* 

| <b>Model</b> | <b>Type</b>      | <b>Supported</b><br><b>FW Version</b> | <b>Video</b><br><b>Format</b> | <b>Media</b><br><b>Types</b> | Audio          | <b>Dual</b><br><b>Stream</b> | <b>Stream</b><br><b>Mirroring</b> | <b>Motion</b><br><b>Detection</b> | Firmware<br>Upgrade | Zoom to<br><b>Region</b> |
|--------------|------------------|---------------------------------------|-------------------------------|------------------------------|----------------|------------------------------|-----------------------------------|-----------------------------------|---------------------|--------------------------|
| 233D         | <b>IP</b> Camera | 4.48.4                                | NTSC/<br>PAL                  | $MPEG-4$<br><b>MJPEG</b>     | Yes            | Yes                          | Yes                               | Yes                               | Yes                 | N <sub>o</sub>           |
| 243SA        | Encoder          | 4.45                                  | NTSC/<br>PAL                  | $MPEG-4$<br><b>MJPEG</b>     | Yes            | Yes                          | Yes                               | Yes                               | Yes                 | No                       |
| 241Q         | Encoder          | 4.47.5                                | <b>NTSC</b><br>PAL            | $MPEG-4$<br><b>MJPEG</b>     | N <sub>0</sub> | Yes                          | Yes                               | Yes                               | Yes                 | No                       |
| 241S         | Encoder          | 4.40                                  | <b>NTSC</b><br><b>PAL</b>     | MPEG-4<br><b>MJPEG</b>       | N <sub>o</sub> | Yes                          | Yes                               | Yes                               | Yes                 | No                       |
| 243QBlade    | Encoder          | 4.46.1                                | NTSC/<br>PAL                  | $MPEG-4$<br><b>MJPEG</b>     | <b>NA</b>      | Yes                          | Yes                               | Yes                               | Yes                 | No                       |
| 247S         | Encoder          | 4.42                                  | NTSC/<br><b>PAL</b>           | MPEG-4<br><b>MJPEG</b>       | Yes            | Yes                          | Yes                               | Yes                               | Yes                 | No                       |

| <b>Model</b> | <b>Type</b>         | <b>Supported</b><br><b>FW Version</b> | <b>Video</b><br>Format | <b>Media</b><br><b>Types</b>       | <b>Audio</b>   | <b>Dual</b><br><b>Stream</b> | <b>Stream</b><br><b>Mirroring</b> | <b>Motion</b><br><b>Detection</b> | <b>Firmware</b><br><b>Upgrade</b> | Zoom to<br>Region |
|--------------|---------------------|---------------------------------------|------------------------|------------------------------------|----------------|------------------------------|-----------------------------------|-----------------------------------|-----------------------------------|-------------------|
| F44          | Encoder             | 6.50.1.2                              | NTSC /<br>PAL          | MPEG-4<br><b>MJPEG</b>             | Yes            | Yes                          | Yes                               | Yes                               | Yes                               | $\rm No$          |
| M3006        | IP Camera           | 5.55.1.2                              | <b>NTSC</b>            | H.264<br><b>MJPEG</b>              | N <sub>o</sub> | Yes                          | Yes                               | Yes                               | Yes                               | N <sub>o</sub>    |
| M3007        | Panoramic<br>Camera | 5.40.13.2                             | <b>NTSC</b>            | H.264<br><b>MJPEG</b>              | N <sub>o</sub> | Yes                          | Yes                               | Yes                               | Yes                               | N <sub>o</sub>    |
| P1214        | IP Camera           | 5.40.12.3                             | <b>NTSC</b>            | H.264<br><b>MJPEG</b>              | N <sub>o</sub> | Yes                          | Yes                               | Yes                               | Yes                               | N <sub>o</sub>    |
| P1353        | IP Camera           | 5.40.19.1                             | <b>NTSC</b>            | H.264<br><b>MJPEG</b>              | Yes            | Yes                          | Yes                               | Yes                               | Yes                               | N <sub>o</sub>    |
| P3301        | IP Camera           | 5.40.92                               | <b>NTSC</b>            | H.264<br><b>MJPEG</b>              | Yes            | Yes                          | Yes                               | Yes                               | Yes                               | N <sub>o</sub>    |
| P3364        | IP Camera           | 5.40.17.1                             | <b>NTSC</b>            | H.264<br><b>MJPEG</b>              | Yes            | Yes                          | Yes                               | Yes                               | Yes                               | N <sub>o</sub>    |
| P3367        | IP Camera           | 6.50.1.3                              | NTSC /<br>PAL          | H.264<br><b>MJPEG</b>              | Yes            | Yes                          | Yes                               | Yes                               | Yes                               | N <sub>o</sub>    |
| P3915        | IP Camera           | 5.55.3                                | <b>NTSC</b>            | H.264<br><b>MJPEG</b>              | Yes            | Yes                          | Yes                               | Yes                               | Yes                               | N <sub>o</sub>    |
| P7214        | Encoder             | 5.50.2                                | NTSC /<br>PAL          | H.264<br><b>MJPEG</b>              | Yes            | Yes                          | Yes                               | Yes                               | Yes                               | N <sub>o</sub>    |
| Q1604        | IP Camera           | 5.50.3                                | <b>NTSC</b>            | H.264<br><b>MJPEG</b>              | Yes            | Yes                          | Yes                               | Yes                               | Yes                               | N <sub>o</sub>    |
| Q3708        | IP Camera           | 5.95.4.1                              | NTSC/<br>PAL           | H264/<br><b>MJPEG</b>              | Yes            | Yes                          | Yes                               | Yes                               | Yes                               | No                |
| Q6045        | IP Camera           | 5.55.11                               | <b>NTSC</b>            | H.264<br><b>MJPEG</b>              | Yes            | Yes                          | Yes                               | Yes                               | Yes                               | Yes               |
| Q7401        | Encoder             | 5.50.2                                | NTSC /<br>PAL          | H.264<br><b>MJPEG</b>              | Yes            | Yes                          | Yes                               | Yes                               | Yes                               | No                |
| Q7404        | Encoder             | 5.50.2                                | NTSC /<br>PAL          | H.264<br><b>MJPEG</b>              | Yes            | Yes                          | Yes                               | Yes                               | Yes                               | Yes               |
| Q7406        | Encoder             | 5.11.1                                | NTSC /<br>PAL          | H.264<br><b>MJPEG</b>              | N/A            | Yes                          | Yes                               | Yes                               | Yes                               | Yes               |
| Q7424        | Encoder             | 5.50.02                               | NTSC /<br>PAL          | H.264<br><b>MJPEG</b>              | Yes            | Yes                          | Yes                               | Yes                               | Yes                               | Yes               |
| Q3617-VE     | IP Camera           | 9.30.1                                | NTSC/<br>PAL           | H <sub>264</sub> /<br><b>MJPEG</b> | Yes            | Yes                          | Yes                               | Yes                               | Yes                               | No                |
| Q3615-VE     | IP Camera           | 9.30.1                                | NTSC/<br>PAL           | H264/<br><b>MJPEG</b>              | Yes            | Yes                          | Yes                               | Yes                               | Yes                               | No                |
| Q8742-E      | IP Camera           | 7.15.4.1                              | NTSC/<br>PAL           | H264/<br><b>MJPEG</b>              | Yes            | Yes                          | Yes                               | Yes                               | Yes                               | No                |

*Table 13 Additional Supported Axis Devices (continued)*

 $\mathbf l$ 

 $\mathbf{I}$ 

#### **Additional Notes on Axis Devices**

- **•** Axis P3301 IP camera and Q7401, Q7404, and Q7406 encoders have been qualified to support redundancy in Cisco VSM 7.0.1.
- **•** Axis 233D supports contact closure configuration and events.
- **•** Support for 0.1fps MJPEG stream for all supported Axis models.

The following table documents the various Field-Of-Views supported for the Axis M3007 panoramic cameras and support for PTZ and Motion Detection for these Field-Of-Views.

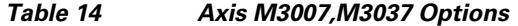

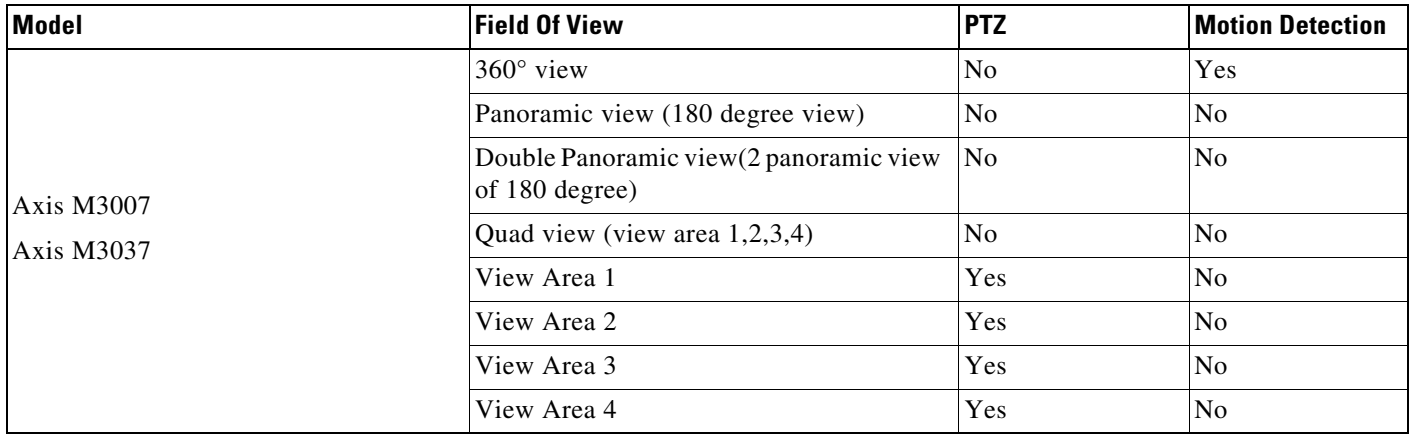

The Axis M3007 and M3037 camera allows the user to configure various mounting options directly in the camera web interface that affects the possible values for Field-Of-Views that can be configured on the camera. The table below provides this mapping:

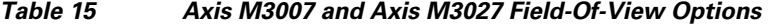

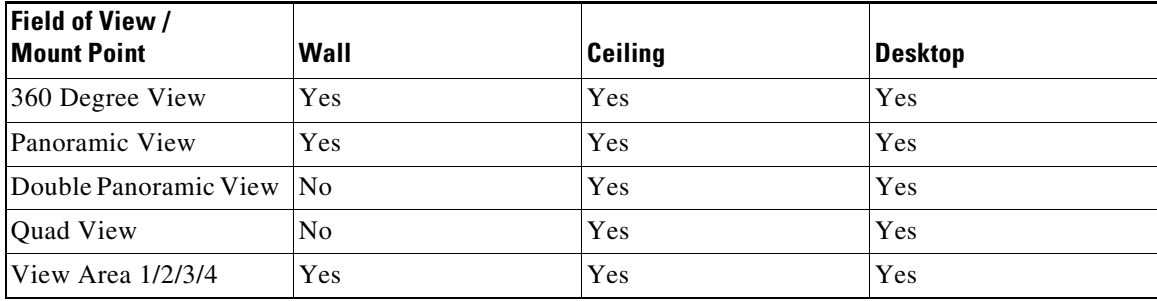

 $\mathbf I$ 

## <span id="page-16-0"></span>**Supported Devices: IQinVision**

[Table](#page-16-3) 16 provides information about IQinVision devices that this Cisco VSM release supports.

**Model Type Supported FW Version Video Format Media Types Audio Dual Stream Stream Mirroring Motion Detection Firmware Upgrade**  $IO032SI-V11$  IP Camera V3.4/5 NTSC H.264 No No No Yes Yes IQM32NE-B5 IP Camera V3.4/5 NTSC H.264 No No No Yes Yes IqeyeA35N IP Camera V3.4/5 NTSC H264 No No No Yes Yes Iqeye765N IP Camera V3.4/5 NTSC H264 No No No Yes Yes Iqeye755 IP Camera V3.1/2 | NTSC | MJPEG | No | No | No | Yes | Yes

<span id="page-16-3"></span>*Table 16 Supported IQinVision Devices* 

#### **Additional Notes on IQinVision Devices**

- **•** IQinVision devices have not yet been qualified to support redundancy in Cisco VSM 7.
- **•** Support configuring NTP on the IQinVision cameras to synchronize with their Cisco VSM Media Server.
- **•** Added support for Firmware upgrade for all supported models.
- **•** Added support for Camera Discovery for H.264 models.

## <span id="page-16-2"></span><span id="page-16-1"></span>**Supported Devices: Mobotix**

 $\mathbf I$ 

[Table](#page-16-2) 17 provides information about Mobotix devices that this Cisco VSM release supports.

*Table 17 Supported Mobotix Devices* 

| <b>Model</b> | <b>vpe</b>   | Supported<br><b>IFW Version</b> | <b>Video</b><br><b>I</b> Format | Media<br>Types         | Audio          | <b>Dual</b><br><b>Stream</b> | <b>Motion</b><br><b>Detection</b> | Firmware<br>Upgrade |
|--------------|--------------|---------------------------------|---------------------------------|------------------------|----------------|------------------------------|-----------------------------------|---------------------|
| x10          | IΡ<br>Camera | $MX-Y4.x$                       | <b>NTSC</b>                     | MPEG-4<br><b>MJPEG</b> | N <sub>0</sub> | No                           | N <sub>0</sub>                    | N <sub>0</sub>      |

#### **Additional Notes on Mobotix Devices**

- **•** Moboitx M10 and D10 IP cameras running with M10 series firmware work with the x10 Model.
- **•** Mobotix devices are not qualified to support redundancy in Cisco VSM 7.

## <span id="page-17-0"></span>**Supported Devices: Panasonic**

[Table](#page-17-1) 18 provides information about Panasonic devices that this Cisco VSM release supports.

<span id="page-17-1"></span>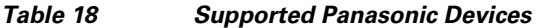

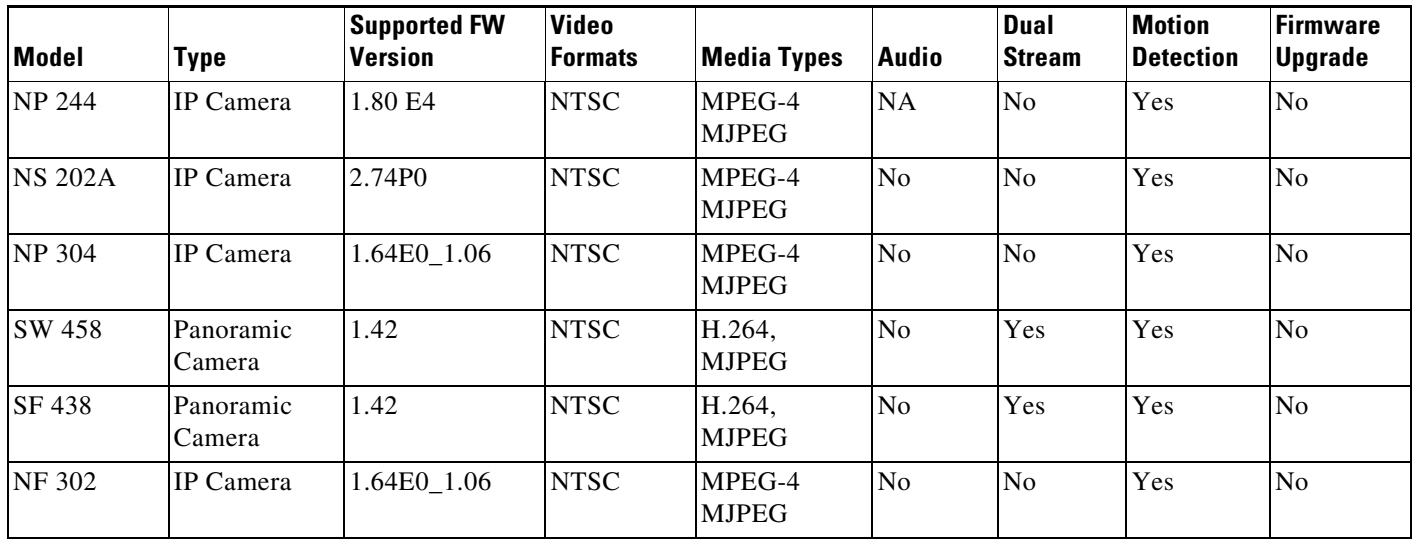

#### **Additional Notes on Panasonic Devices**

- **•** Panasonic devices have not yet been qualified to support redundancy in Cisco VSM 7.
- **•** Only same field of views can be configured on primary and secondary streams on Panasonic cameras SW458/SF438.
- The following table documents the various Field-Of-Views supported for the Panasonic SF 458 and SF 438 panoramic cameras and support for PTZ and Motion Detection for these Field-Of-Views.

 $\mathbf I$ 

*Table 19 Panasonic SF 458 and SF 438 Field-Of-Views Support*

| <b>Model</b>              | <b>Field Of View</b>                                    | <b>PTZ</b>               | <b>Motion Detection</b> |
|---------------------------|---------------------------------------------------------|--------------------------|-------------------------|
|                           | Panoramic 360 degree view                               | N <sub>0</sub>           | Yes                     |
| Panasonic SW458 and SF438 | Double Panorama view(2 panoramic<br>view of 180 degree) | $\overline{\text{No}}$   | Yes                     |
|                           | Panorama view (180 degree view)                         | N <sub>0</sub>           | Yes                     |
|                           | Quad view                                               | N <sub>0</sub>           | No                      |
|                           | Single view                                             | Only with View<br>Area 1 | No                      |

# <span id="page-18-0"></span>**Supported Devices: Pelco**

[Table](#page-18-2) 20 provides information about Pelco devices that this release supports.

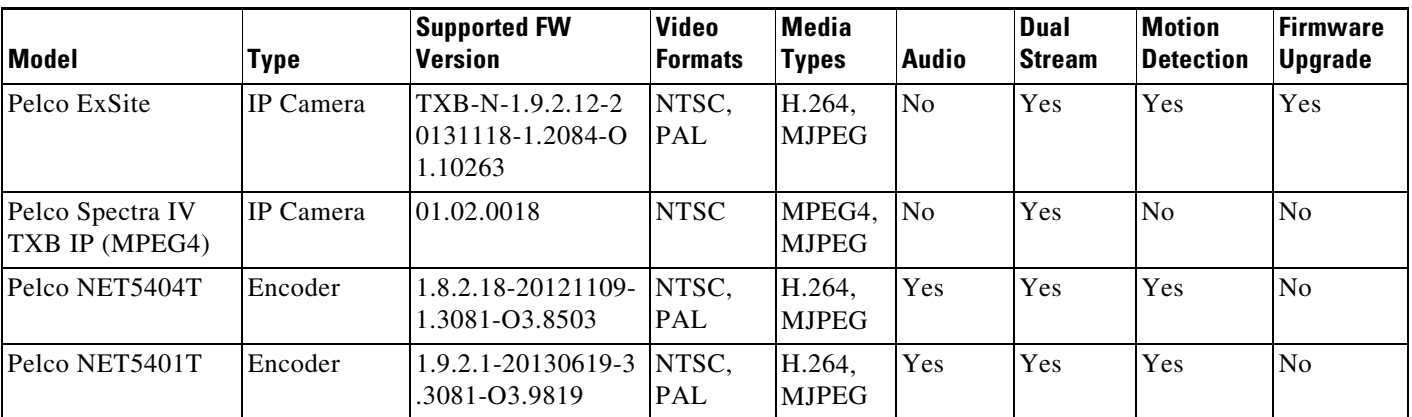

#### <span id="page-18-2"></span>*Table 20 Supported Pelco Devices*

#### **Additional Notes on Pelco Devices**

- **•** Pelco devices have not yet been qualified to support Redundancy in Cisco VSM 7.
- **•** Audio volume controls are not supported for NET540XT
- **•** For Pelco NET540xT PTZ to work, the analog camera should be chosen as Pelco Analog Camera (pelco\_sarix) in Operations Manager and not as Pelco D.
- The user needs to directly configure the Serial protocol on the Pelco NET540XT encoder outside of Cisco VSM.
- **•** The Pelco Spectra IV TXB-N (H.264 capable model) run Pelco Sarix firmware and can be supported in Cisco VSM as a Pelco Sarix Generic IP camera (additional details in the Generic IP camera section).

## <span id="page-18-1"></span>**Supported Devices: Sony**

[Table](#page-18-3) 21 provides information about Sony devices that this release supports.

| <b>Model</b>  | Type                | <b>Supported FW</b><br><b>Version</b> | <b>Video</b><br><b>Formats</b> | <b>Media Types</b>                | <b>Audio</b> | Dual<br><b>Stream</b> | <b>Motion</b><br><b>Detection</b> | Firmware<br><b>Upgrade</b> |
|---------------|---------------------|---------------------------------------|--------------------------------|-----------------------------------|--------------|-----------------------|-----------------------------------|----------------------------|
| HM662         | Panoramic<br>Camera | 1.1.1                                 | NTSC <sub>1</sub><br>PAL       | H.264<br><b>MJPEG</b>             | No.          | Yes                   | N <sub>0</sub>                    | N <sub>o</sub>             |
| <b>RX 530</b> | IP Camera           | 3.15                                  | NTSC <sub>1</sub><br>PAL       | H.264<br>$MPEG-4$<br><b>MJPEG</b> | Yes          | No.                   | Yes                               | N <sub>0</sub>             |

<span id="page-18-3"></span>*Table 21 Supported Sony Devices* 

 $\mathbf I$ 

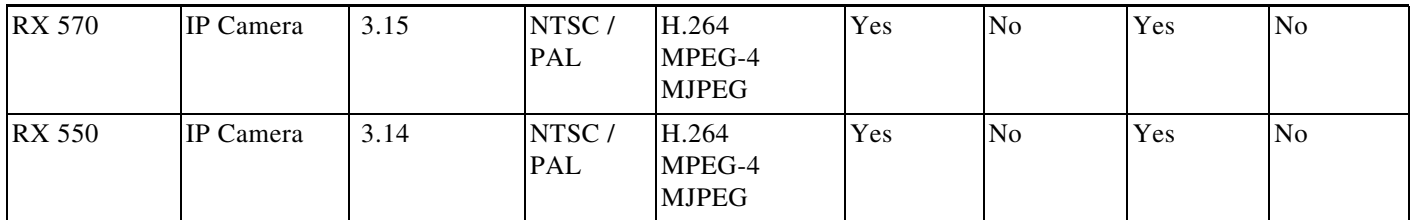

#### *Table 21 Supported Sony Devices (continued)*

#### **Additional Notes on Sony Devices**

- **•** Sony devices have not yet been qualified to support redundancy in Cisco VSM 7.
- **•** These Sony devices do not support motion detection with the H.264 media type.
- The Sony SNC-RX5x0 cameras stop streaming video when the Object Detection window is opened in the camera's web interface.
- **•** For Sony HM662 Panoramic camera, only the 360 degree view is supported. De-warped views are not supported.

## <span id="page-19-0"></span>**Supported Devices: Vivotek**

[Table](#page-19-1) 22 provides information about Vivotek devices that this release supports.

<span id="page-19-1"></span>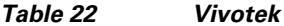

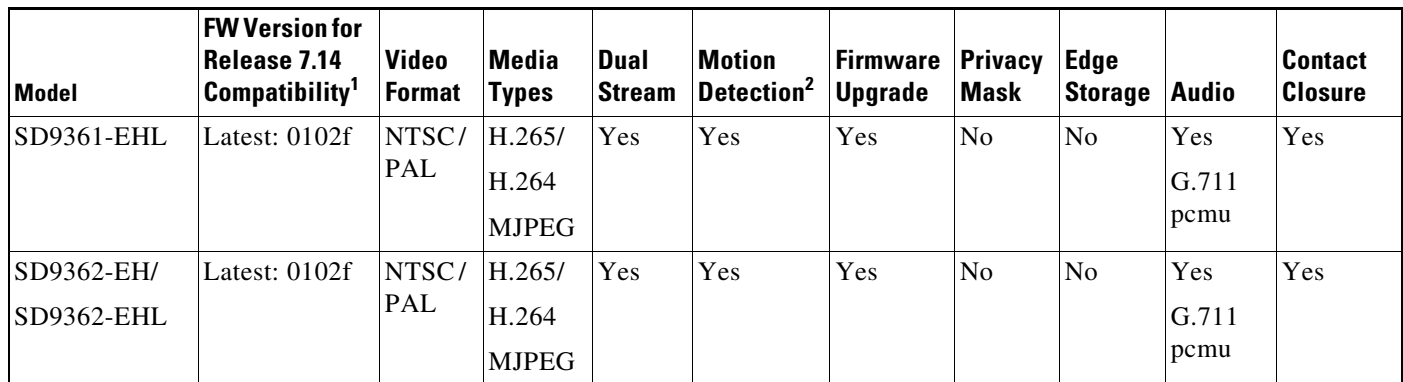

1. The **minimum firmware i**s required for video streaming and recording functionality. The **latest firmware** may be required to support new features, as indicated in the feature columns or descriptions. For more information, including caveats and supported features, see the release notes for the camera model and firmware version.

ן

2. Five window video motion detection.

## <span id="page-20-0"></span>**Supported Devices: Generic IP Cameras**

Cisco VSM Release 7.14 provides the following device drivers to support IP cameras from various vendors. The functionality they support will depend on the particular device that they are used with. They are intended to provide a quick and easy way to support devices for which there isn't yet a specific driver available for Cisco VSM. Since these drivers may not be tested with a specific device, some issues may be encountered. When using these drivers with a device, failover and redundancy are not supported.

V

 $\Gamma$ 

**Note** The vendor specific generic driver should always be used before a non-vendor specific driver such as ONVIF.

*Table 23 Supported Generic Devices* 

| <b>Type</b>            | <b>Supported Version</b>               | <b>Video</b><br><b>Formats</b> | <b>Media</b><br><b>Types</b>     | <b>Audio</b>   | <b>Dual</b><br><b>Stream</b> | <b>PTZ</b>     | <b>Motion</b><br><b>Detection</b> | <b>Firmware</b><br><b>Upgrade</b> |
|------------------------|----------------------------------------|--------------------------------|----------------------------------|----------------|------------------------------|----------------|-----------------------------------|-----------------------------------|
| Arecont                | <b>Arecont Non Panoramic</b><br>Models | <b>NTSC</b>                    | H.264<br><b>MJPEG</b>            | No             | Yes                          | N <sub>o</sub> | Yes                               | N <sub>o</sub>                    |
| <b>Bosch Generic</b>   | CPP4 - 6.22<br>CPP7 - 6.30             | <b>NTSC</b>                    | H.264<br><b>MJPEG</b>            | Yes            | Yes                          | Yes            | Yes                               | N <sub>o</sub>                    |
| <b>Bosch Panoramic</b> | CPP4 - 6.22                            | <b>NTSC</b>                    | H.264<br><b>MJPEG</b>            | Yes            | Yes                          | Yes            | Yes                               | N <sub>o</sub>                    |
| Generic Axis           | $3.0$ / Firmware $5.x$                 | NTSC/<br><b>PAL</b>            | H.264<br><b>MJPEG</b>            | Yes            | Yes                          | Yes            | Yes                               | N <sub>o</sub>                    |
| Generic Axis           | 2.0 / Firmware 4.3                     | NTSC/<br><b>PAL</b>            | MPEG4<br><b>MJPEG</b>            | Yes            | Yes                          | Yes            | Yes                               | No                                |
| IQEye H264             | V3.4/5                                 | <b>NTSC</b>                    | H <sub>264</sub><br><b>MJPEG</b> | N <sub>o</sub> | Yes                          | N <sub>o</sub> | Yes                               | Yes                               |
| <b>IQEye JPEG</b>      | V3.1/2                                 | <b>NTSC</b>                    | <b>MJPEG</b>                     | N <sub>o</sub> | N <sub>o</sub>               | N <sub>o</sub> | Yes                               | Yes                               |
| Mobotix                | <b>MX</b> Series                       | NTSC/<br><b>PAL</b>            | <b>MJPEG</b>                     | N <sub>o</sub> | N <sub>o</sub>               | N <sub>o</sub> | Yes                               | N <sub>o</sub>                    |
| <b>ONVIF</b>           | 2.2                                    | NTSC/<br><b>PAL</b>            | H.264<br>MPEG-4<br><b>MJPEG</b>  | Yes            | Yes                          | Yes            | Yes                               | No                                |
| Panasonic              | $\overline{a}$                         | NTSC/<br><b>PAL</b>            | H.264<br>MPEG-4<br><b>MJPEG</b>  | N <sub>o</sub> | Yes                          | Yes            | Yes                               | No                                |

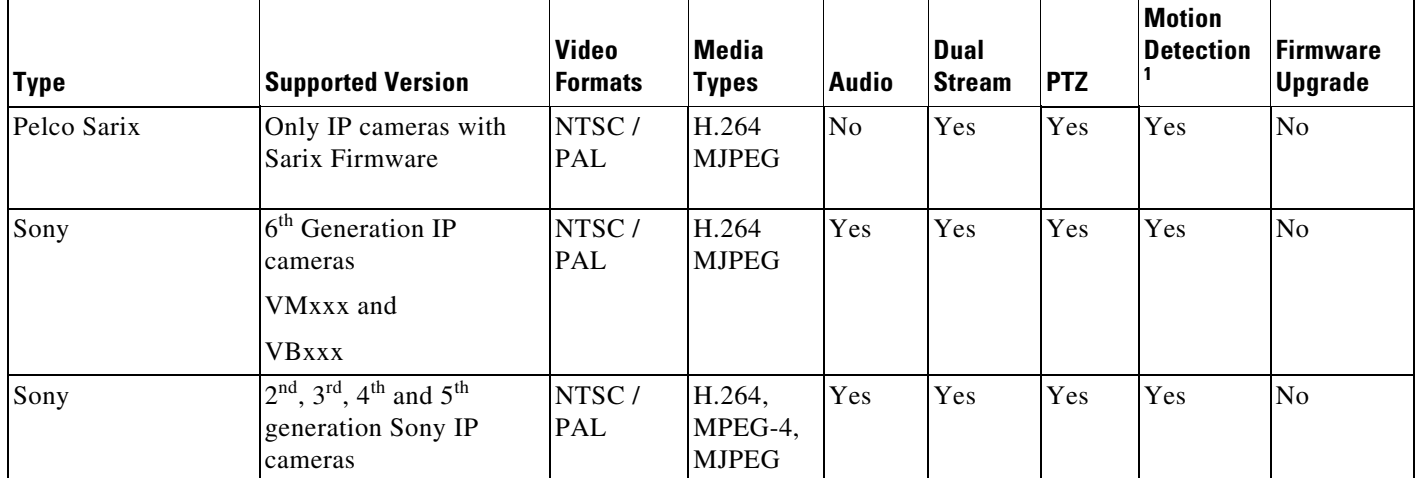

#### *Table 23 Supported Generic Devices (continued)*

1. Only ONVIF cameras manufactured by Samsung, and Vivotek support motion detection. Motion windows must be configured directly on the camera using the camera UI before the camera is configured using Cisco VSM.

#### **Known Limitations**

- **•** Supports only IP Cameras, no support for Encoders
- **•** No contact closure support
- **•** Multicast streaming is supported only for the primary stream
- **•** Multicast port must be an even number within the range 16000:19999
- **•** Audio Multicast issues are observed on most of the ONVIF cameras. Hence do not enable audio when multicast is enabled for video.
- **•** Capture Mode on the camera cannot be changed using ONVIF APIs. So, it is assumed that the camera is in the desired capture mode before adding it to VSOM using ONVIF

#### **Device Specific Limitations**

- This ONVIF driver has been tested with a limited number of camera models from Axis, Sony, Panasonic, Bosch, Pelco, Samsung, J2000IP, and Cohu. We have found that these cameras have some variations in how they have implemented the ONVIF specification. Hence there may be compatibility issues when using this ONVIF driver with a particular device that is ONVIF compliant.
- **•** Some of the known caveats are listed below:

#### **AXIS**

- ONVIF user account—Some Axis cameras require a special ONVIF user account, which can be created on the camera's web interface before adding an AXIS ONVIF camera to the VSOM. This page is at **Setup --> System Options --> Security --> ONVIF --> Add**
- **•** Camera and VSMS (Media Server) Time Synchronization—ONVIF camera and VSMS server to which ONVIF camera is being added should have their time synchronized ideally using NTP.

Ι

#### **SAMSUNG**

**•** Megapixel Mode setting on the camera SND-7080

**•** To support the resolutions (1600\*1200) and (2048\*1536), change the Megapixel Mode to 3-Megapixel in the following page on the camera browser: **Settings -> Audio & Video -> video profile -> Megapixel mode**

#### **COHU**

- **•** Enable Authentication on the camera before adding it to VSOM in the camera browser, go to **Camera Setup -> Configuration -> User Settings**. Select **User** and enable "Require Password" field.
- **•** Media Transport Type— Only UDP is supported. Streaming fails if TCP is selected.
- **•** Unsupported Resolutions —Streaming fails for the resolutions 176\*144, 176\*120, 160\*120
- **•** Codec Change through VSOM— Switching from H264 to JPEG or vice-versa requires a camera reboot. And camera needs to be deleted and added in VSOM after camera is up.
- **•** Support for Audio— Camera does not support ONVIF Audio

#### **BOSCH**

- **•** Frame rate— Only Framerate 30 is supported
- **•** Dual Streaming— Secondary configuration overwrites the primary configuration. So, dual streaming is not supported on Bosch cameras using ONVIF.

#### **PANASONIC**

- **•** Capture Mode Setting— If the camera is added in VSOM using Multicast, changing the capture mode on the camera browser manually causes the streaming to fail. After this, only the unicast streaming works
- **•** User Authentication— User Authentication should be enabled in the camera browser as follows **Setup -> User mng -> User auth**. Choose **ON** for User auth.

#### **SONY**

- Media Transport Type— Only UDP is supported. Streaming fails if TCP is selected
- **•** Support for Audio— Camera does not support ONVIF Audio
- **•** Set Configuration Issues Camera returns success even if one or more of the parameters are not valid for that camera/video stream. ONVIF profile gets updated with values but Camera still uses the previous correct value. Recommend to configure only the values as allowed in the camera browser.
- **•** Support for Password change on the camera— Camera does not support password change for the administrator users using ONVIF API.

## <span id="page-23-0"></span>**Supported Devices: Analog Cameras**

This Cisco VSM release provides support for the following analog cameras.

*Table 24 Supported Devices: Analog Cameras* 

| <b>Type</b>         | <b>Video Formats</b> | <b>Serial Protocol Support</b>                                                                       |
|---------------------|----------------------|----------------------------------------------------------------------------------------------------|
| Generic             | NTSC / PAL           | N <sub>o</sub>                                                                                       |
| Axis Analog Camera  | NTSC / PAL           | Encoder dependent: use the encoder's<br>PTZ driver.<br>For use with Axis VAPIX 3.0 video<br>encoders |
| <b>Bosch</b>        | NTSC / PAL           | Yes                                                                                                  |
| Panasonic           | NTSC / PAL           | Yes                                                                                                  |
| Generic Pelco-D     | NTSC / PAL           | Pelco-D                                                                                              |
| Generic Pelco P     | NTSC / PAL           | Pelco P                                                                                              |
| Pelco Min-Spectra   | NTSC / PAL           | Pelco-D                                                                                              |
| Pelco Analog Camera | NTSC / PAL           | Encoder Dependent (for use with only<br>PelcoNET540xT encoders)                                      |
| Cyberdome I         | <b>NTSC</b>          | Yes                                                                                                  |
| Cyberdome II        | <b>NTSC</b>          | Yes                                                                                                  |

#### **Notes on Cyberdome devices**

**•** The Cyberdome I and Cyberdome II devices also have On Screen Display Menu support.

 $\mathsf I$ 

# <span id="page-24-0"></span>**Device Models Validated in Cisco VSM as Generic IP Cameras**

The camera models listed in [Table](#page-24-1) 25 have been tested with VSM Release 7.14 as generic IP cameras.

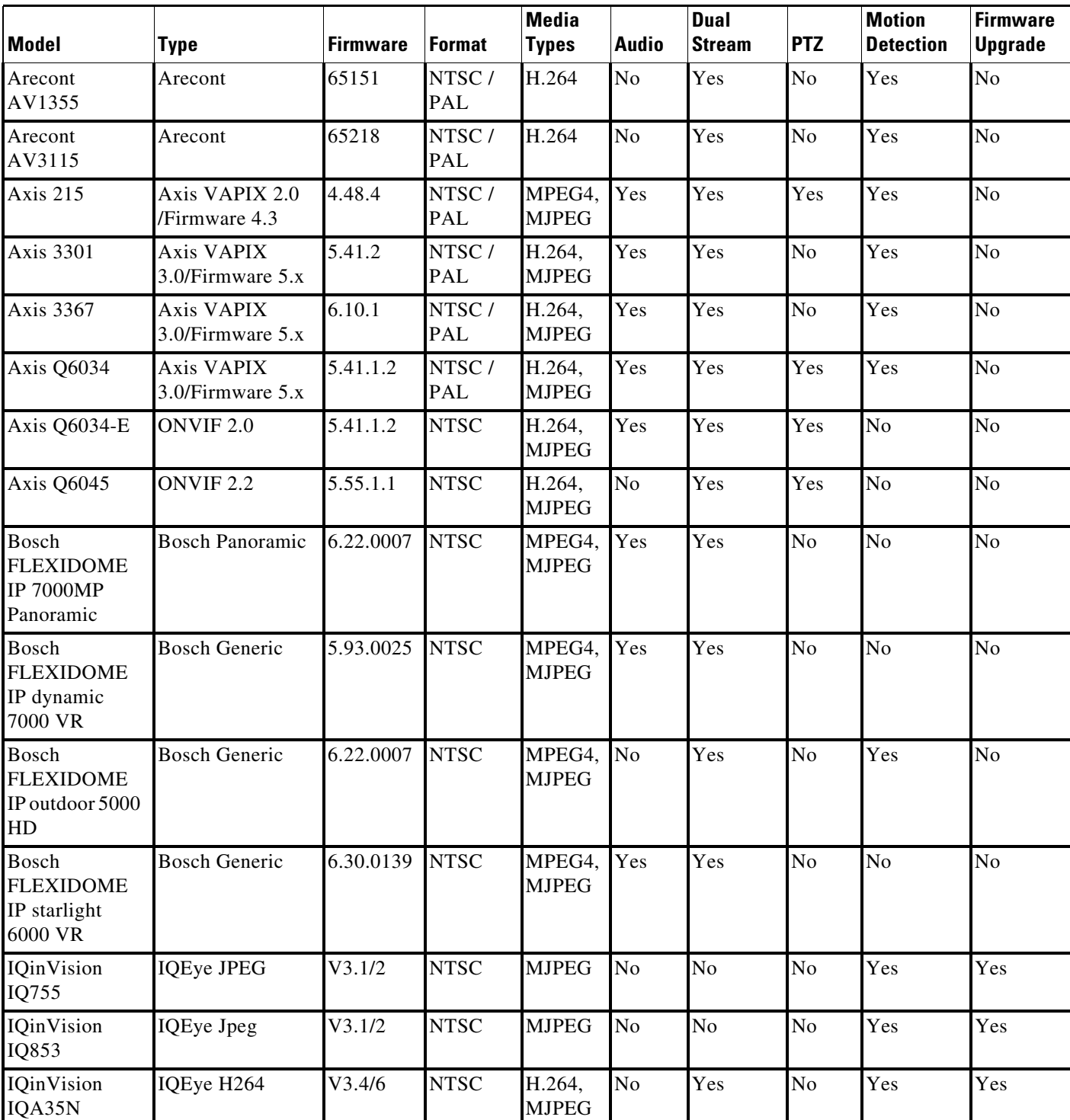

#### <span id="page-24-1"></span>*Table 25 Supported Generic IP Cameras*

 $\overline{\mathsf{I}}$ 

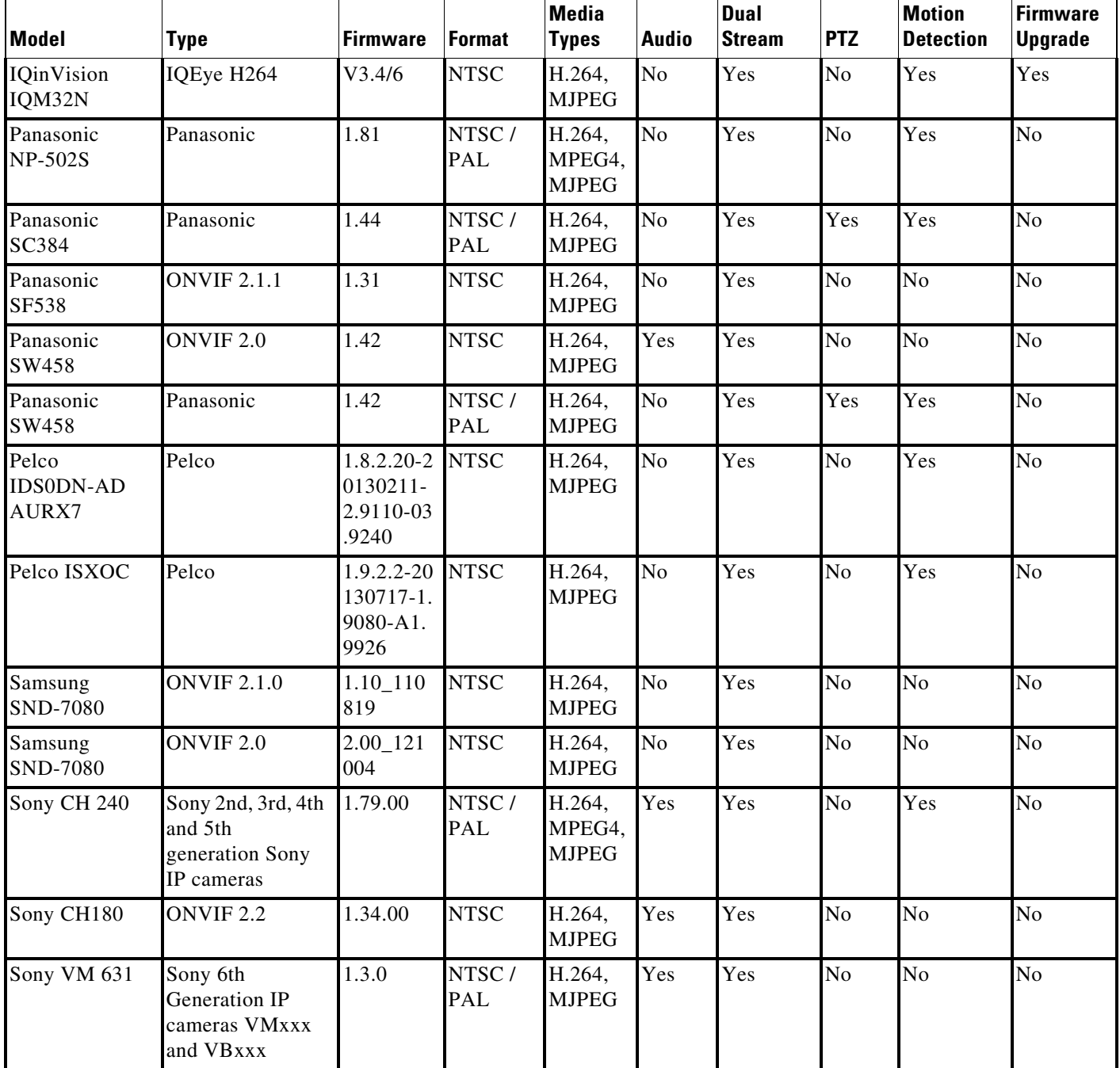

 $\mathbf l$ 

 $\mathsf I$ 

## *Table 25 Supported Generic IP Cameras (continued)*

# <span id="page-26-0"></span>**Clipping Support By Application**

You can create and view video clips using the following Cisco VSM applications:

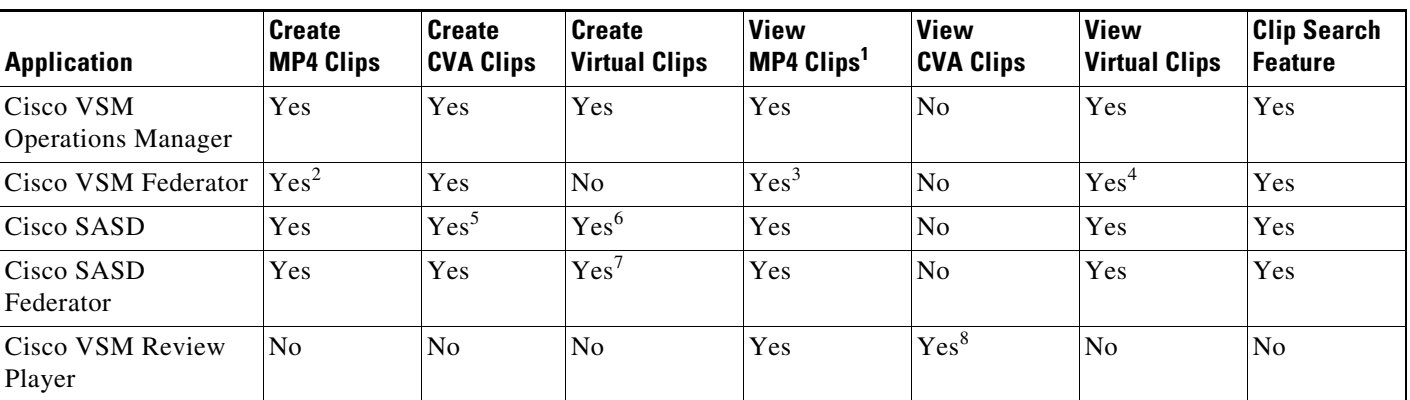

### *Table 26 Video Clip Support*

1. MP4 clips are saved to the Media Server and play immediately after being downloaded to the monitoring PC. Third-party video players (such as VLC media player<sup>TM</sup>) can also be used to view MP4 clips.

2. Create MP4 clips using the Federator Thumbnail Search.

3. Federator clips must be downloaded and played using either Cisco Review Player or VLC.

4. Double-click the virtual clip in Federator Clip Search to launch the player.

5. SASD allows CVA clipping for multi-pane in Sync Mode only.

6. Thumbnail Search supports MP4 clip creation only.

7. Thumbnail Search supports MP4 clip creation only.

8. Cisco video archive (CVA) files can only be opened in applications that support the CVA format (such as the Cisco Review Player).

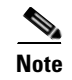

 $\mathbf I$ 

**Note** When converting a virtual clip to an MP4 file, only the entire duration of the virtual clip can be saved, not a segment.

# <span id="page-27-0"></span>**Obtaining and Installing Licenses**

To install a license, purchase the license and obtain the license file, then upload the file to the Operations Manager.

[Table](#page-27-1) 27 lists the part numbers for the Cisco VSM licenses. Multiple camera and VSMS licenses can be included in a single license file. For example, a single license file might include support for 25 additional cameras and two additional VSMS devices.

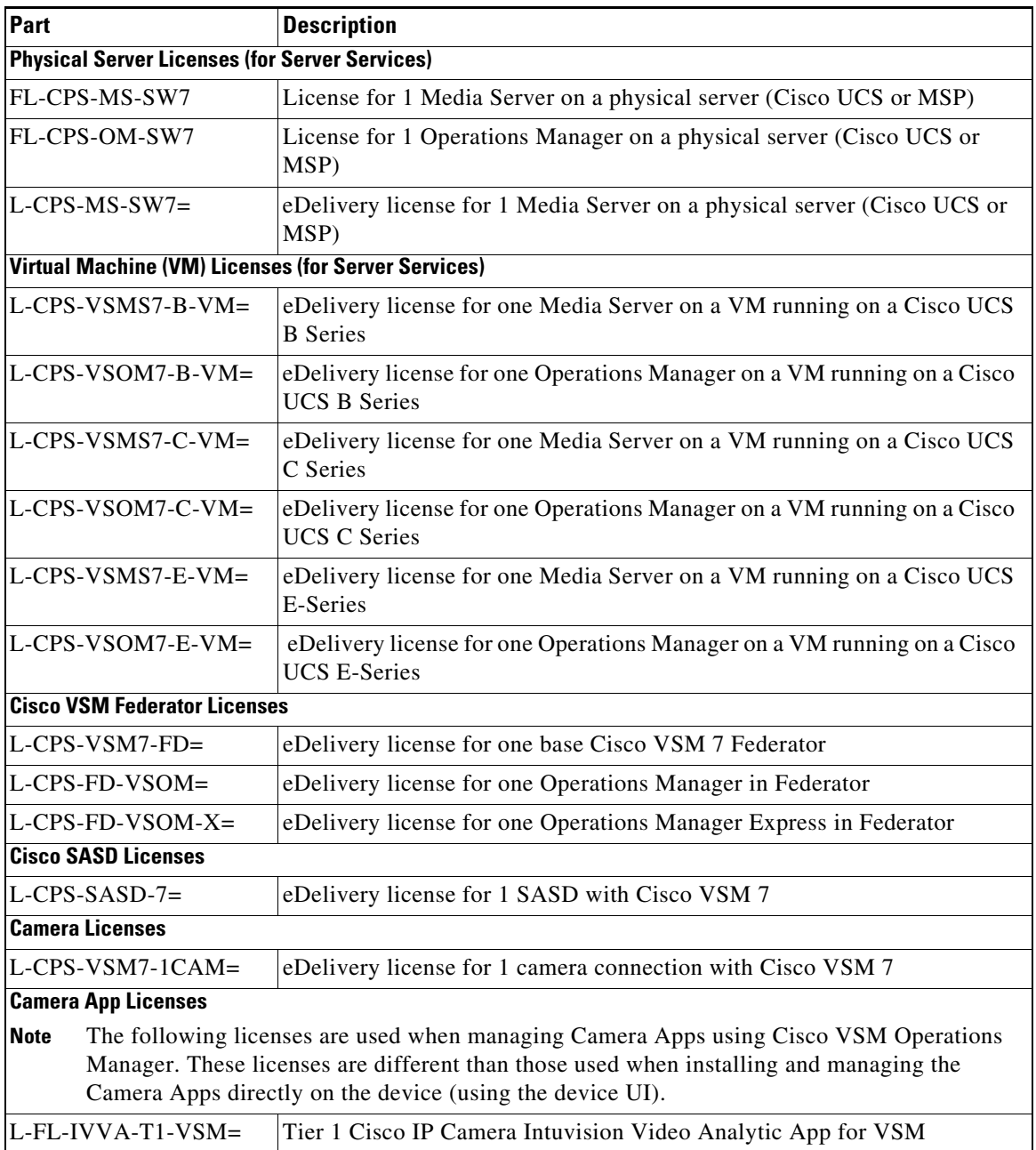

 $\mathbf I$ 

#### <span id="page-27-1"></span>*Table 27 License Part Numbers*

#### **Notes**

- A license for 10,000 Cisco cameras is included by default (you do not need to purchase and install an additional license for Cisco cameras).
- **•** You can add 1 Media Server and 10 non-Cisco cameras without a license for initial setup purposes only. This feature is removed when you add any permanent license.

#### **Procedure**

- **Step 1** Purchase additional licenses:
	- **a.** Determine the part number for the license you want to purchase (see [Table](#page-27-1) 27).
	- **b.** Purchase the license by contacting your Cisco sales representative or any Cisco reseller. For more information, visit [http://www.cisco.com/en/US/ordering/index.shtml.](http://www.cisco.com/en/US/ordering/index.shtml)
	- **c.** When the purchase is complete, you are issued a Product Authorization Key (PAK) in paper form, or in an e-mail message.

#### **Step 2** Obtain the license file:

- **a.** Locate the Product Authorization Key (PAK) that was created with the purchase.
- **b.** In a web browser, open the Cisco Product License Registration web page.

<http://www.cisco.com/go/license/>

- **c.** Follow the on-screen instructions to complete the form and enter the Product Authorization Key (PAK). When you are done, a license file with the extension .lic is sent to your e-mail address.
- **d.** Transfer the file to the drive of the PC used for the configuration.
- **Step 3** Install the license file in Cisco VSM:
	- **a.** Log in to the Operations Manager.
	- **b.** Select **System Settings** > **Software Licensing**.
	- **c.** Click **Add** and select the license file located on your local drive.
	- **d.** Click **Save** to install the file and activate the additional capacity.

The additional capacity is available immediately. You do not need to restart the server or take additional steps.

See the [Cisco Video Surveillance Operations Manager User Guide](http://www.cisco.com/c/en/us/support/physical-security/video-surveillance-manager/products-user-guide-list.html) for more information.

# <span id="page-29-0"></span>**Understanding the Cisco VSM Software Types**

[Table](#page-29-1) 28 describes the different types of software and firmware that are installed on servers, cameras, and encoders.

 $\mathbf I$ 

<span id="page-29-1"></span>*Table 28 Cisco VSM Software Types* 

| <b>Software Type</b>              | <b>Description</b>                                                                                                    |  |  |  |  |  |
|-----------------------------------|----------------------------------------------------------------------------------------------------|--|--|--|--|--|
| System software                   | System software denotes the Cisco VSM software, including Media Server, Operations Manager, Cisco<br>VSM Management Console, Safety and Security Desktop and Multipane clients. All servers running the<br>Operations Manager and associated Media Server services must run the same software version.                                                                   |  |  |  |  |  |
|                                   | Use the Operations Manager to update the <i>System Software</i> on all servers (such as Media Servers)<br>associated with the Operations Manager. See the Cisco Video Surveillance Operations Manager User<br>Guide for instructions.                                                                                                    |  |  |  |  |  |
|                                   | Notes:                                                                                                    |  |  |  |  |  |
|                                   | The Operations Manager and all associated servers must run the same system software version.<br>$\bullet$                                                                                                    |  |  |  |  |  |
|                                   | To update a Federator server, log in to the Federator server Management Console. See the Cisco<br>٠<br>Video Surveillance Operations Manager User Guide for instructions.                                                                                                    |  |  |  |  |  |
|                                   | To repair or restore the Cisco VSM system software, see the Cisco Video Surveillance Manager:<br>$\bullet$<br>Install and Upgrade Guide for your hardware platform. For VM installations, see the Cisco Video<br>Surveillance Virtual Machine Deployment and Recovery Guide for UCS Platforms).                                                                          |  |  |  |  |  |
| OVA image                         | OVF template files are used to install the system software as a virtual machine (VM) on a supported<br>Cisco Unified Computing System (UCS) platform.                                                                                                    |  |  |  |  |  |
| (for VM<br>installations)         | OVA template files are downloaded from the Cisco website.<br>٠                                                                                                    |  |  |  |  |  |
|                                   | The file format is .ova. For example: Cisco_VSM-7.12-331d_ucs-bc.ova<br>$\bullet$                                                                                                    |  |  |  |  |  |
|                                   | See the Cisco Video Surveillance Virtual Machine Deployment and Recovery Guide for UCS<br>$\bullet$<br>Platforms for instructions to install the . $\circ$ va image and perform the initial VM setup.                                                                                                    |  |  |  |  |  |
|                                   | After the VM setup is complete, use the Management Console to complete the configuration.<br>٠                                                                                                    |  |  |  |  |  |
| <b>USB Recovery</b><br>Disk image | Use the USB Recovery Disk image to create a Cisco VSM 7 Recovery Flash Drive (for example, on a<br>USB stick). The recovery disk can be used do the following:                                                                                                    |  |  |  |  |  |
|                                   | Repair: reinstalls the Operating System files and partitions without erasing video files stored on the<br>$\bullet$<br>server. You must backup the Cisco VSM database before using the recovery image, and then restore<br>the database after the recovery process is complete. This action also preserves the RAID<br>configuration.                                    |  |  |  |  |  |
|                                   | Factory Restore: Restores the server to its factory default settings, reinstalls the operating system,<br>$\bullet$<br>and clears and reconfigures the RAID. This action deletes all data, configurations, software and<br>video files from the appliance, and then reinstalls the operating system and Cisco VSM software.<br>Perform this procedure only if necessary. |  |  |  |  |  |
|                                   | See the Cisco CSS UCS Server User Guide for more information.                                                                                                    |  |  |  |  |  |
| Device firmware                   | Device firmware is provided by the device manufacturer. The firmware for Cisco devices can be<br>upgraded using Operations Manager. Firmware for other manufacturers is upgraded using a direct<br>connection.                                                                                                    |  |  |  |  |  |
|                                   | See the "Upgrading Camera and Encoder Driver Firmware" section of the Cisco Video Surveillance<br>Operations Manager User Guide for instructions to upgrade Cisco device firmware, or refer to the<br>device documentation.                                                                                                    |  |  |  |  |  |

| <b>Software Type</b> | <b>Description</b>                                                                                                    |
|----------------------|----------------------------------------------------------------------------------------------------|
| Device driver packs  | Device driver packs are the software packages used by Media Servers and the Operations Manager to<br>interoperate with video devices, such as cameras. Driver packs are included with the Cisco VSM<br>software, or may be added to a server at a later time to add support for new devices or features.                                                                                                    |
|                      | Install new driver packs to add support for additional devices.<br>$\bullet$                                                                                                    |
|                      | Upgrade existing driver packs to enable support for new features.<br>$\bullet$                                                                                                    |
|                      | When updating or installing a driver pack, you first install the file on the Operations Manager, and<br>$\bullet$<br>then on the Media Servers that support the cameras or encoders. You can install the new version on<br>all Media Servers, or only the Media Server(s) that support the affected devices. If the driver pack<br>version is different on the Media Servers in your deployment, a <i>driver pack mismatch</i> error can<br>occur. |
|                      | A warning message is informational only and the cameras and encoders can be configured<br>normally.                                                                                                    |
|                      | - A critical message appears if the driver pack mismatch will impact the functionality or<br>compatibility between the Operations Manager, Media Servers, and the video device. The<br>upgrade is not allowed. Camera and encoder templates cannot be revised until the same driver<br>pack version is installed on all Media Servers.                                                                                                    |
|                      | We strongly recommend upgrading driver packs using the Operations Manager interface (see the<br><b>Note</b><br>"Driver Pack Management" section of the Cisco Video Surveillance Operations Manager User<br>Guide). This allows you to upgrade multiple servers at once.                                                                                                    |
| Language Packs       | Language packs can be added to display the Cisco VSM user interfaces in non-English languages.                                                                                                    |
|                      | Language packs are added using the Operations Manager (release 7.6 and higher). See the Cisco Video<br>Surveillance Operations Manager User Guide for instructions.                                                                                                    |

*Table 28 Cisco VSM Software Types (continued)*

# <span id="page-30-0"></span>**Obtaining Cisco VSM Software**

Complete the following procedure to obtain software and other information for the Cisco VSM products and components:

#### **Procedure**

 $\Gamma$ 

- **Step 1** Go to the [Cisco Video Surveillance Manager product page](http://www.cisco.com/c/en/us/support/physical-security/video-surveillance-manager/tsd-products-support-series-home.html).
- **Step 2** Click [Download Software.](http://software.cisco.com/download/type.html?mdfid=282976740&i=rm)
- **Step 3** Select a product category. For example:
	- **• Video Surveillance Device Driver**
	- **• Video Surveillance Manager Stand-alone Tools**
	- **• Video Surveillance Media Server Software** (including system software)
- **Step 4** Select the release for your server, device, or deployment ([Figure](#page-31-0) 1).
- **Step 5** Click **Download** or **Add to Cart** and follow the onscreen instructions.

#### <span id="page-31-0"></span>*Figure 1 Download Software Page*

## Software Download

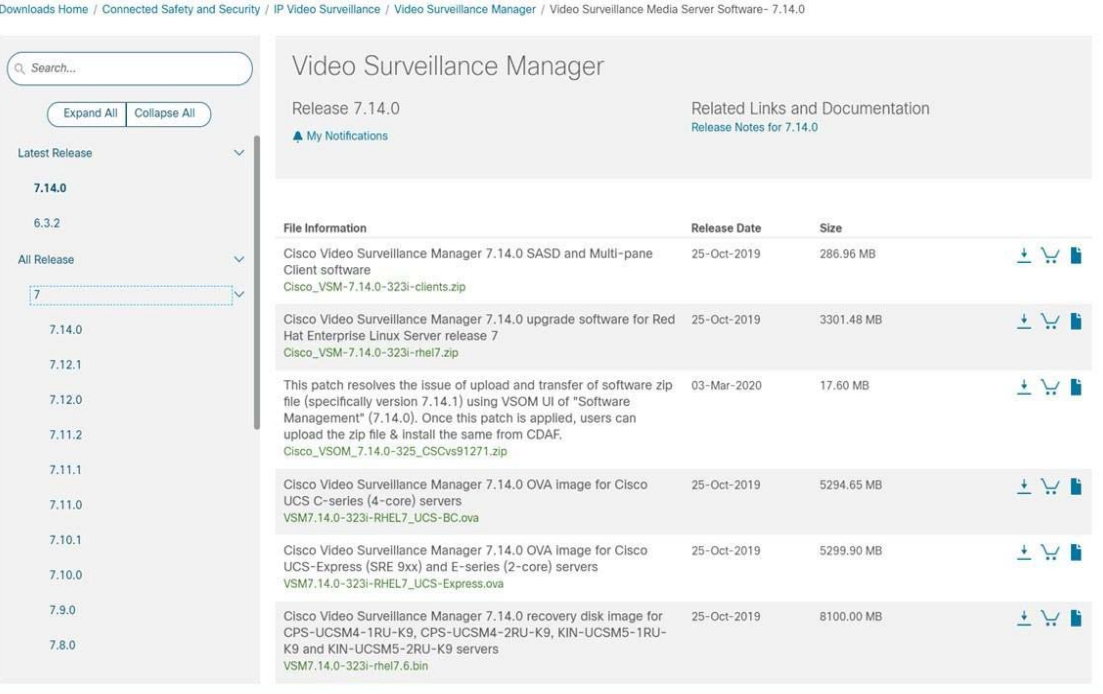

#### **Alternate Procedure**

You can also navigate the Cisco Physical Security product pages to download software updates and other information:

 $\mathbf I$ 

- **Step 1** Go to the following URL. <http://www.cisco.com/go/physicalsecurity>
- **Step 2** Click **View All Physical Security Products**.
- **Step 3** Click **IP Video Surveillance**.
- **Step 4** Click **Cisco Video Surveillance Manager**.
- **Step 5** Click **Download Software for this Product**.
- **Step 6** Click a Software Type and follow the onscreen instructions.

For example: **Video Surveillance Media Server Software** [\(Figure 1\)](#page-31-0).

- **Step 7** Select the release for your server, device, or deployment.
- **Step 8** Click **Download** or **Add to Cart** and follow the onscreen instructions.

# **Caveats**

 $\mathbf I$ 

This section includes the following topics:

- **•** [Using the Software Bug Search Tool, page 33](#page-32-0)
- **•** [Open Caveats, page 33](#page-32-1)

## <span id="page-32-0"></span>**Using the Software Bug Search Tool**

You can use the Bug Search Tool to find information about most caveats for Cisco VSM releases, including a description of the problems and available workarounds. The Bug Search Tool lists both open and resolved caveats.

To access Bug Search Tool, you need the following items:

- **•** Internet connection
- **•** Web browser
- **•** Cisco.com user ID and password

To use the Software Bug Search Tool, follow these steps:

#### **Procedure**

- **Step 1** To access the Bug Search Tool, go to<https://tools.cisco.com/bugsearch/>
- **Step 2** Log in with your Cisco.com user ID and password.
- **Step 3** To look for information about a specific problem, enter the bug ID number in the **Search for** field.
- <span id="page-32-1"></span>**Step 4** For more information, go to the [Bug Search interactive tour](http://www.cisco.com/web/tsweb/etour/bst/bst-etour.html).

# <span id="page-33-0"></span>**Open Caveats**

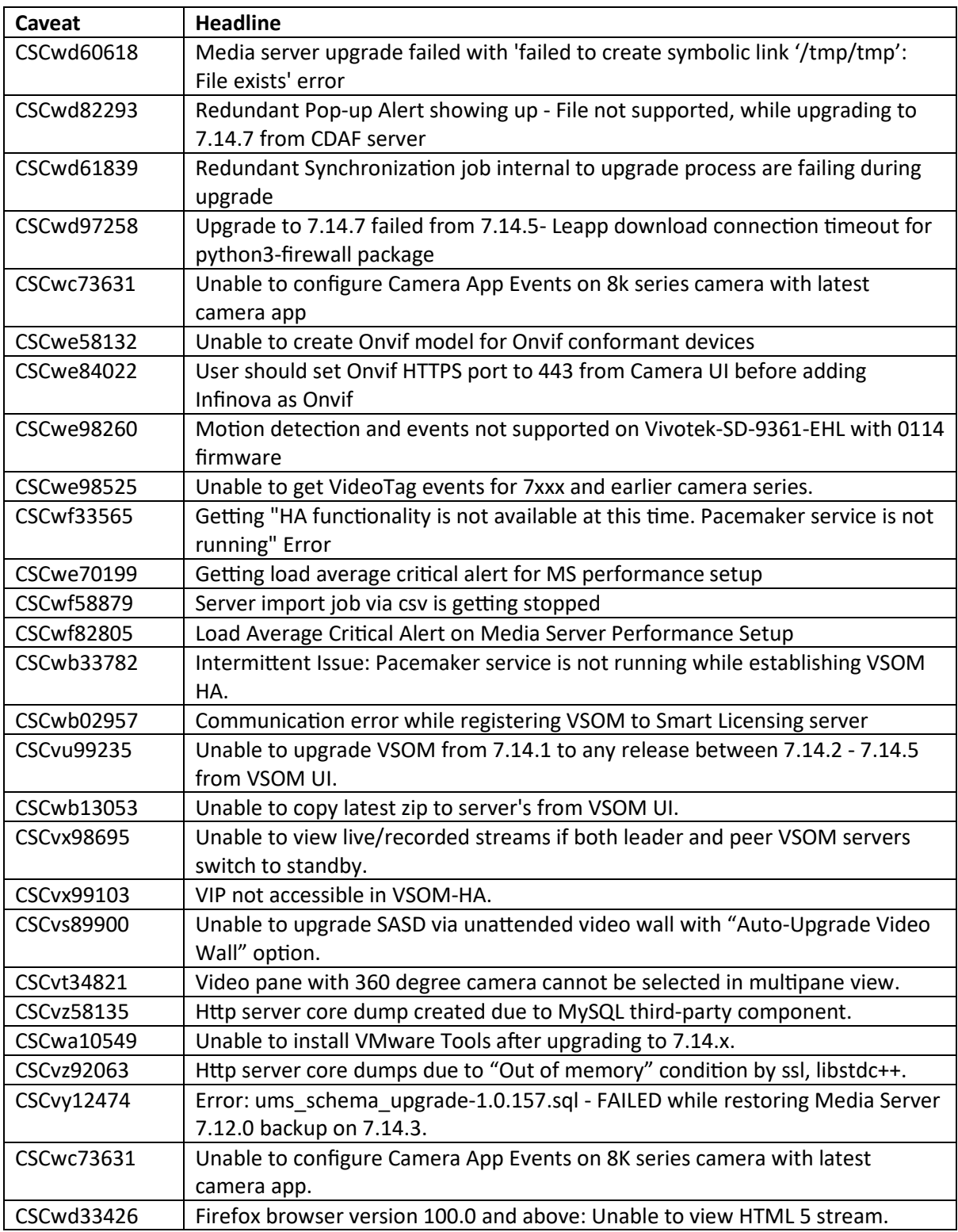

Table 29 lists caveats that are open in this release.

# <span id="page-34-0"></span>**Troubleshoo�ng Guide for Open Caveats**

**1. Defect ID:** CSCwe98525: System is unable to get VideoTag events for 7xxx and earlier camera series.

### **Issue:**

System is unable to get VideoTag events for 7xxx and earlier camera series. Due to this user will not be able to view events logged under the Camera Events Tab in Camera's status page on VSOM.

### **Root cause:**

This issue arises only when the user inputs a random string (other than "VideoTag") for the TriggerDescription. During configuration, camera mistakenly swaps the values of 'eventName' and 'description', resulting in an incorrect event being sent to VSM. Consequently, the validation fails, and the event is dropped.

### **Workaround:**

7XXX and earlier camera series being EoS the fix won't be available. Instead use below steps to correctly generate events for VideoTag app.

When generating VideoTag events through an HTTP POST request, users must input "VideoTag" as the TriggerDescription in the request payload. Any other trigger description will not be allowed.

curl -v -X POST http://IP:PORT -H 'Content-Type: text/xml' - data '<HttpTri[gger><EnableTrig](http://ipport/)ger>1</EnableTrigger><TriggerDescription>VideoTag</TriggerDescri ption></HttpTrigger>'

Ref:

Refer section 'Sending an HTTP POST Request Tag Trigger', https://www.cisco.com/c/en/us/td/docs/security/physical\_security/video\_surveillance/ip\_camera/c amera-apps/8000 series reference guide/camera-app-ref/video tag app.pdf

2. **Defect ID:** CSCwf33565: Add VSOM-HA [job completes](https://www.cisco.com/c/en/us/td/docs/security/physical_security/video_surveillance/ip_camera/camera-apps/8000_series_reference_guide/camera-app-ref/video_tag_app.pdf) successfully but system raises critical error on VSOM server.

### **Issue:**

Cited critical error is seen on status page of VSOM server that was initially configured as Primary VSOM server, after Add VSOM-HA job completes successfully.

User can login via VIP, but user will observe initial configured Primary VSOM server to be in standby state and initial secondary VSOM server to be in master state.

Troubleshooting Guide for Open Caveats

### **Root Cause:**

Error is reported because ini�ally master server is unable to populate entries for VSOM-HA related tables in the database, however when user performs below workaround the affected server is able to replicate missing data from peer.

### **Error:**

*HA functionality is not available at this time. Pacemaker service is not running.*

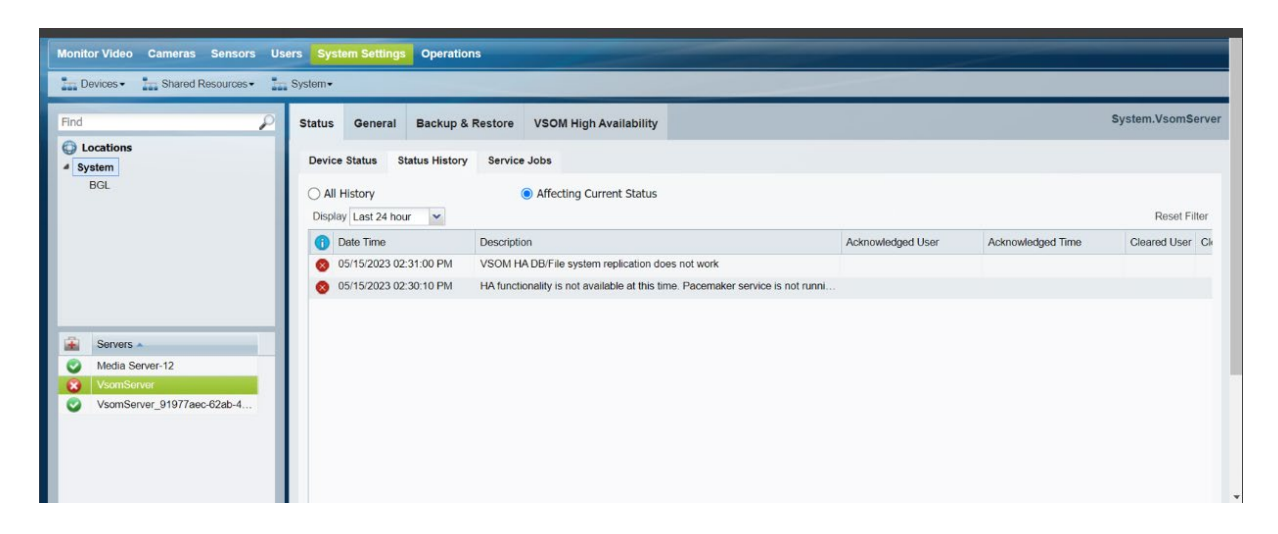

### **Workaround:**

Perform below Steps:

- 1. Login to CLI of current master VSOM server.
- 2. Run the below command -

*service pacemaker stop*

3. The system will take a while after which the server that was configured initially as Primary will regain master role.

4. Login through VIP and check VSOM High Availability Tab to confirm that master role is acquired mentioned in point 3 above.

5. If status Page of primary VSOM shows critical error "VSOM HA DB/File system replication does not work", then perform "Replace HA"

**3. Defect ID:** CSCwe84022**:** System fails to add Infinova camera as Onvif

#### **Issue:**

System fails to add Infinova camera as Onvif.

#### **Root cause:**

On factory reset, Infinova camera comes with any HTTPS port (Like 1443). In VSOM, There is no provision of giving custom HTTPS port for Onvif make model while adding camera. VSM by default uses port 443 for Onvif HTTPS communication. If camera UI has Onvif HTTPS port other than 443, Camera add will fail.

## **Error:**

Invalid username or password or timesync mismatch

### **Workaround:**

For **V4.9.0.201906211448** firmware version: User should set Onvif HTTPS port to 443 from Camera-UI prior to adding camera to VSOM as Onvif model. Also after factory reset, the camera will have "HTTP and HTTPS(Both)" mode enabled. Since VSOM doesn't have provision to assign custom HTTPS port for Onvif camera, the user needs to set Onvif HTTPS port to 443 from camera Ui.

For **V3.4.0.201703271558** firmware version: After factory reset, the camera has HTTP only mode enabled. Here the user doesn't need to set HTTPS port from camera UI.

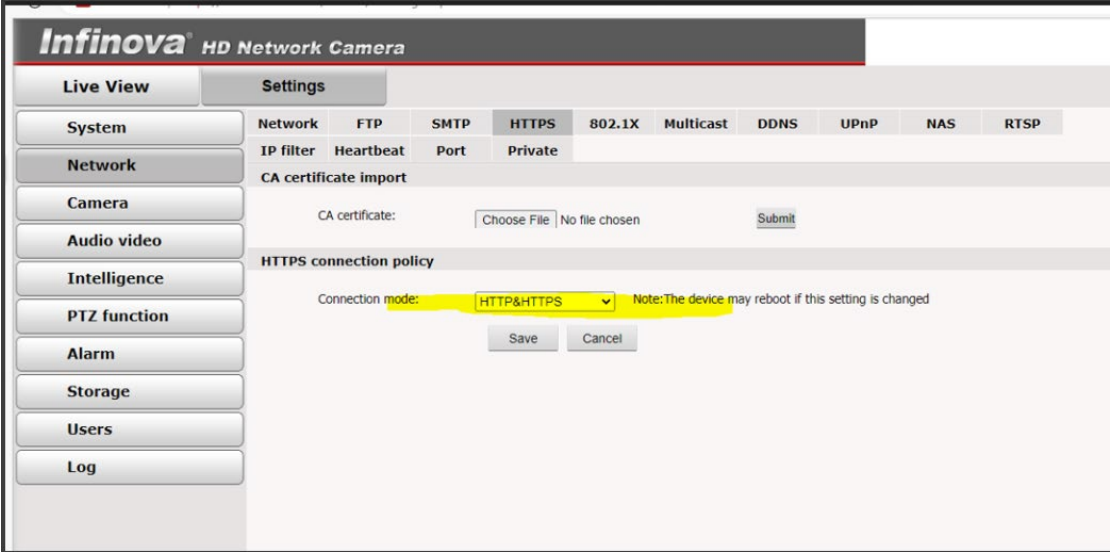

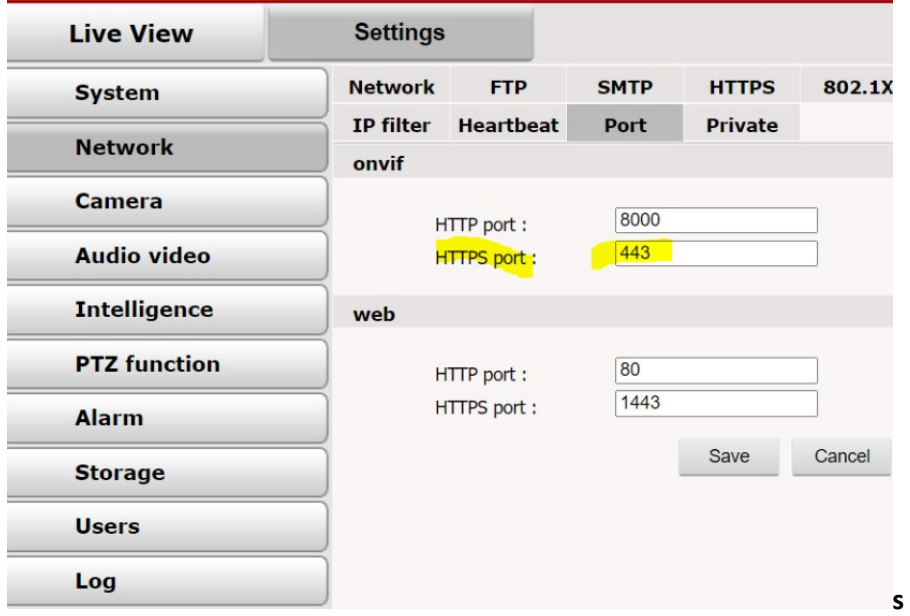

**4. Defect ID:** CSCwe58132: System fails to create Onvif model for Onvif conformant devices.

### **Issue:**

System fails to create Onvif model for Onvif conformant devices.

### **Root cause:**

During analysis it was found that VSM does not provide the capability to configure NTP and time zone settings. Since product has reached its end-of-life (EOL), no further fixes can be provided.

### **Error:**

*Failed to query device information. GetDeviceCapabilities failed - getDeviceInfo failed to get device information*

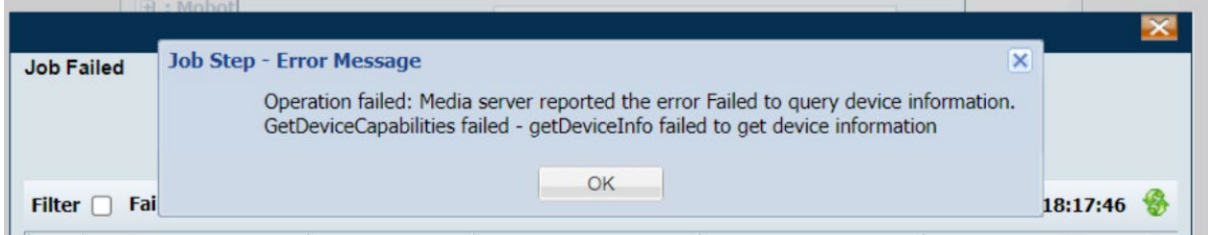

#### **Workaround:**

User should first set NTP and timezone on camera from camera UI and then create Onvif model on VSOM-UI.

In case of Samsung Camera, if UI doesn't open, in spite of installing/updating Webviewer Plugin, user needs to install [ODM](https://sourceforge.net/projects/onvifdm/) tool to configure timezone and NTP settings.

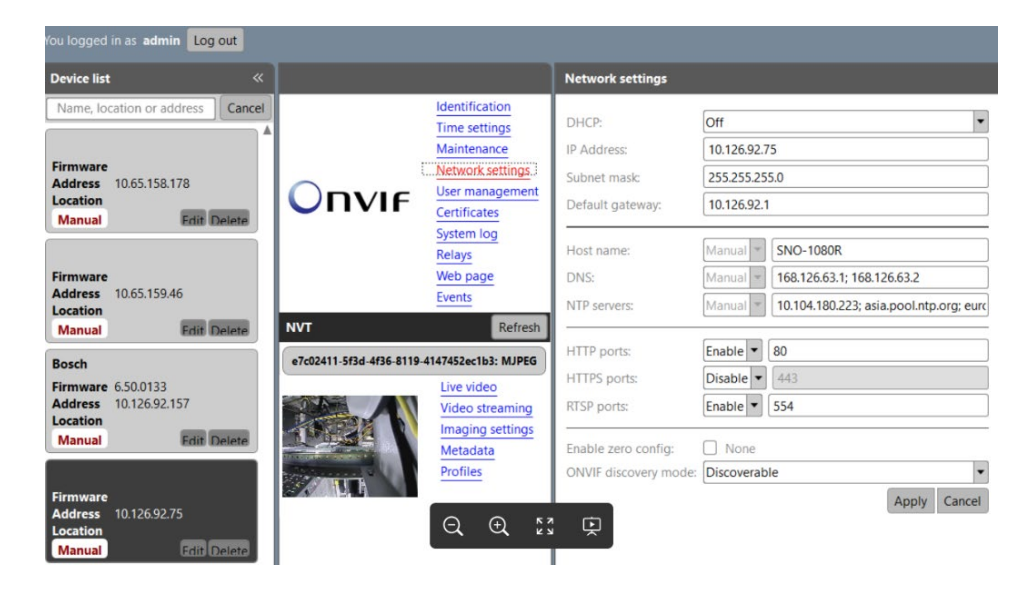

## Troubleshooting Guide for Open Caveats

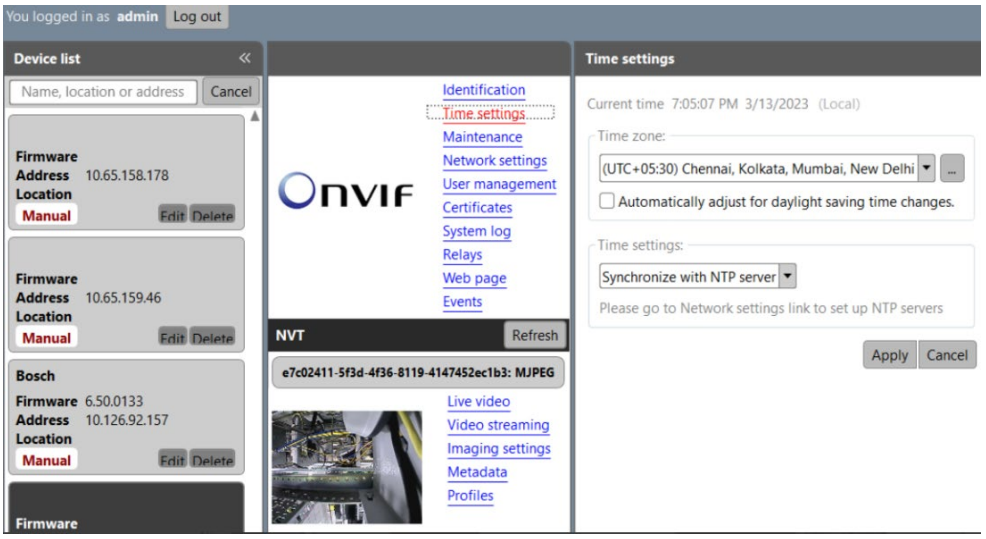

5. Defect ID: CSCwe98260: Motion detection and events not supported on Vivotek-SD-9361-EHL with 0114 firmware.

### **Issue:**

Motion detection and events not supported on Vivotek-SD-9361-EHL with 0114 firmware.

### **Root cause:**

VSM supports the following motion format for detecting motion in Onvif-Vivotek cameras:

```
<tt:Message UtcTime="2023-05-17T12:22:02.829Z" PropertyOperation="Changed">
```
<t:Source>

```
<tt:SimpleItem Name="Source" Value="VideoSource0"></tt:SimpleItem>
```
</t:Source>

<t:Data>

<tt:SimpleItem Name="State" Value="false"></tt:SimpleItem>

</tt:Data>

</tt:Message>

Any other format for Onvif motion detection is not supported by VSM. It is important to use the specified format mentioned above for proper motion detection integration with Onvif-Vivotek cameras in VSM.

## **Error:**

*Media server reported the error Motion configuration for device. Unable to listen to device for events. \_\_CreatePullPointSubscription returned 500*

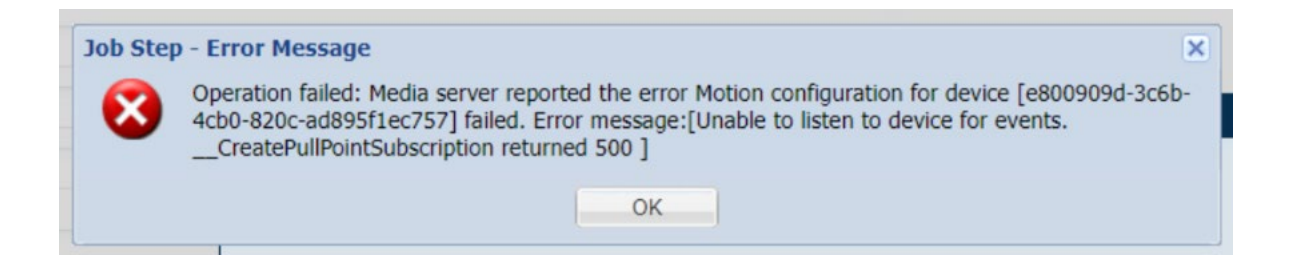

## **Workaround:**

Issue is found to lie on camera's end. No workaround can be provided on VSM. User can attempt to upgrade firmware which supports PullPointSubscription and check if it helps in resolving the issue.

**6. Defect ID:** CSCwc73631: Unable to configure Camera App Events on 8k series camera with latest camera app.

#### **Issue:**

Unable to configure Camera App Events on 8k series camera with latest camera app. Camera App: Cisco\_iV\_PN\_va\_6.0.19.cpk

### **Root cause:**

Issue lies on the camera firmware and not on VSM. Camera throws an error to the configuration request for camera apps from VSM. The response received by server is 502 Bad Gateway.

#### **Error:**

*Media server reported the error Device failed to configure Camera App Event*

## **Workaround:**

While configuring camera apps for 8000 series cameras, use camera firmware 1.0.9-9 and below.

**7. Defect ID:** CSCwe42496: In specific cases, Event edge recordings are groomed by camera from SD card.

#### **Issue:**

In specific cases, Event edge recordings are groomed by camera from SD card.

Event based SD card recording on 8k devices is not working. Camera detects the motion and generat es the event, but does not create the recording file as expected.

Affected Camera Models - 8020, 8000P, 8030 <<To confirm 8k series with Pratima>>

Tested Camera Firmware versions - 1.0.9-17, 1.0.9-12, 1.0.9-9, 1.0.7-4, 1.0.5-15, 1.0.3-4

#### **Root cause:**

Camera detects the motion and generates the event. In rare scenario the recording files are groomed by camera. This can be seen on the camera logs page of camera GUI. Camera logs suggesting event recording being purged with the log statement as shown below:

Mar 29 15:12:23 [STORMGR]: [Legacy\_GenerateInsertSQL] **Remove a destroyed media**: /mnt/auto/CF/NCMF//20230329/15/event\_motion20230329\_151211.mp4, w (1920), h (1080), start\_utc(1680082922), offset (19 over 0)

Also, sometimes Instead of creating the mp4 file of the recordings, the camera creates log file internally which results in no recordings available to VSM.

## **Workaround:**

User can attempt below steps which might help overcome the issue:

- 1. Reboot camera
- 2. Format SD camera
- 3. Restore settings to Factory default

8. Defect ID: CSCwe70199: System reports Load Average Critical Alert on media server and Streaming Critical Alert for cameras.

## **Issue:**

System reports Load Average Critical Alert on media server and Streaming Critical Alert for cameras.

Issue could occur on Media server 7.14.7 deployed using OVA BC Edition on ESXi 6.7 (Underlying baremetal server M5 2RU). User can observe the "Queue overflow (Queue size-300)" errors in xvcrman.log file and then again can see the "Queue drained" messages in logs; Load average on the server can go very high and cameras generate alerts - "Streaming critical".

## **Root cause:**

Cause of such issues could be hardware/server specific. The issue was not reproducible on other machines. However, below workaround for any such issues could help to resolve.

## **Workaround:**

To resolve the high load average issue on the non-working server - While adding the disk (media partitions) in new VM (deployed using VSM 7.14.7 BC OVA), select thick provisioning, eagerly zeroed option (This option will take time to create/add disk in VM as it zeroed/wipe out the all the data from drive) option (Tested with two drive/partition of size 10 TB each).

How to add the disk (all media partition) in VM -

- 1. Go to the respected VM by login in using ESXi or VCenter.
- 2. Select the "Edit" option in VM.
- 3. Now click on the "add hard disk" option (e.g., Add 10TB disk).
- 4. Follow the below snippet to config disk parameters -

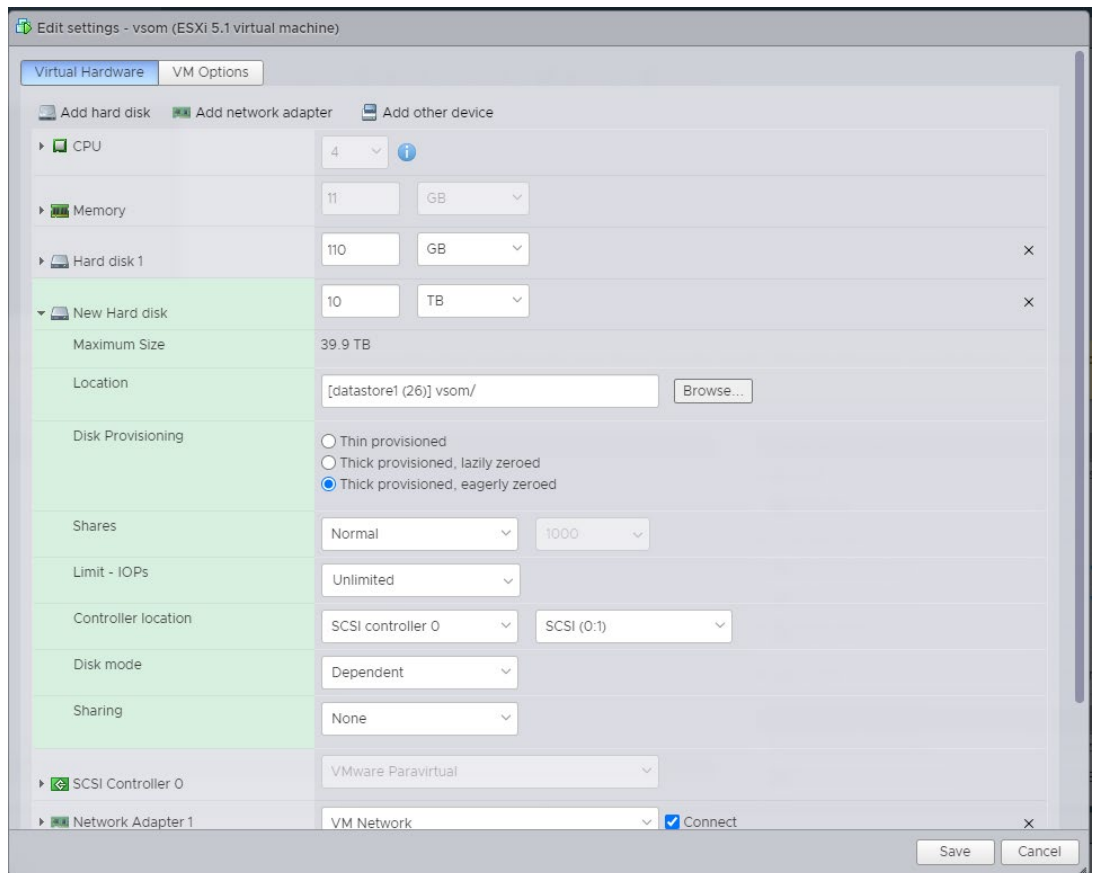

5. Click on the "Save" option once disk configuration completes.

9. Defect ID: CSCwf58879: Server import job via csv is getting stopped.

## **Issue:**

Server import job via csv is getting stopped.

While importing servers in bulk to VSOM, users may experience a situation where the user job appears to be completed, but upon checking the Jobs page, they observe that the import job has stopped at the end without finishing successfully.

#### **Root cause:**

Exact root cause of the issue is unknown. However, during lab tests, we could observe machines with higher RAM configurations could observe issue lesser. Issue could potentially be caused by a Java Heap Out of Memory (OOM) error as well.

## **Error:**

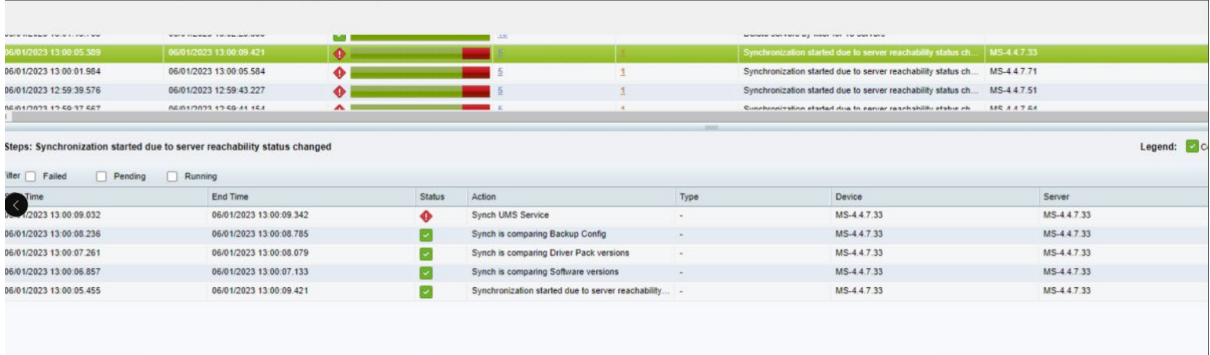

## **Workaround:**

Some options that can be tried to resolve this issue.

- 1. Try increasing RAM.
- 2. Increase the Java Heap memory on server. (Steps mentioned below)
- 3. If have virtual deployment then deploy the VSM-

7.14.7 OVA file with thick provisioned and eagerly zeroed option (While deployment only thick option avai lable and while adding new partition then thick provision, eagerly zeroed option available).

### **How to increase Java Heap Memory:**

**Note -** Ensure server has sufficient RAM memory for application before increasing RAM for java heap space. Below steps increase the Java heap space to 4GB:

1. Open file /usr/BWhttpd/bin/init\_tomcat

2. On lines 46 & 50 change JVM\_MAX\_MEMORY=?4096? (Default value is JVM\_MAX\_MEMORY="23 04")

3. On Line 53 change to "-Xms512m" (Default value is "-Xms256m")

4. Restart tomcat (/usr/BWhttpd/bin/init\_tomcat restart)

**10. Defect ID:** CSCvz92063: Not able to login VSOM for some time due to the HttpServer coredumps on regular intervals.

#### **Issue:**

Not able to login VSOM for some time due to the HttpServer coredumps on regular intervals.

HttpServer core dump file is generated on regular intervals and while core file generation is in progress, user not able to login VSOM for some time.

## **Root cause:**

Memory leak in Htpserver code causes OOM and creates coredump :

When Htpserver process's VIRT (virtual memory usage) reaches 4GB it results in OOM and crashes, this is a limit of 32-bit compiled libraries. So, whenever this process's usage goes near 4GB, any more malloc (memory allocation requests) results in a bad alloc (allocation failures) thereby generating the abort/coredump with the same error. We can see libssl's "Out of Memory" logs and libstdc++ allocator failure in the dump, both the issues are result of ceiling limit reached by htpserver's VIRT usage.

This can be verified by pidstat -l -r | grep -i "httpserver" as below:

## *[root@M5-1ru-150 localadmin]# pidstat -l -r| grep -i httpserver*

*10:32:00 PM 0 5558 0.00 0.00 42440 6356 0.04 HttpServerMonitor . HttpServer 10:32:00 PM 0 5560 19.85 0.00 842616 695300 4.38 HttpServer* 

Above 842616 is the VIRT value in KB, after five to seven days with heavily loaded server (Issue observed with 1400 cameras out of 450 not reachable), this value reaches near to 4GB eventually:

## *03:16:11 PM 0 11423 52.57 0.00 4193268 3563984 10.23 HttpServer*

## **Workaround:**

Workaround: Monitor the HttpServer process memory utilization and restart the HttpServer process when reached the limit (3.8GB).

To access the patch details please search the defect ID in Bug Search Tool.

**11. Defect ID:** CSCwa10549: VMware Tools not available after upgrading to 7.14.X from 7.12.X and earlier.

## **Issue:**

VMware Tools not available after upgrading to 7.14.X from 7.12.X and earlier.

## **Root cause:**

VM tools tar file already available on VSM 7.12.X and earlier (RHEL 6) not working for VSM 7.14.X (For OS RHEL7 and RHEL8).

To check VM tools available on server or not execute below command:

systemctl status vmware-tools Error: "Unit vmware tools service not found".

Or

*systemctl status vmtoolsd* Error: " Unit vmtoolsd.service could not be found".

## **Workaround:**

In RHEL7 and RHEL8 itself provided the VM tools through open-vm-tools package which need to install on the upgraded setup 7.14.X from 7.12.X and earlier. To access the patch details, please search the defect ID in Bug Search Tool.

Release Notes for Video Surveillance Manager for Release 7.14.7

**12. Defect ID**: CSCwf82805: VSM 7.14.7: Load Average Critical Alert on Media Server Performance Setup

#### **Issue:**

VSM 7.14.7: Load Average Critical Alert on Media Server Performance Setup

#### **Root cause:**

This load average critical alert due to the OS upgrade from RHEL 7 to RHEL 8, which user can ignore.

Load average alerts were created by VSM server if the 15 min load average crossed value of 12. To which scale value is 300, considering 4 cores on a VM and 11GB RAM (Same default configuration as BC edition OVA file.)

Apart from this load average critical alert, not observed any other alert or error on this server, IO wait on the disk also low which is around 12% to 15%.

### **Error:** "Load average is critical"

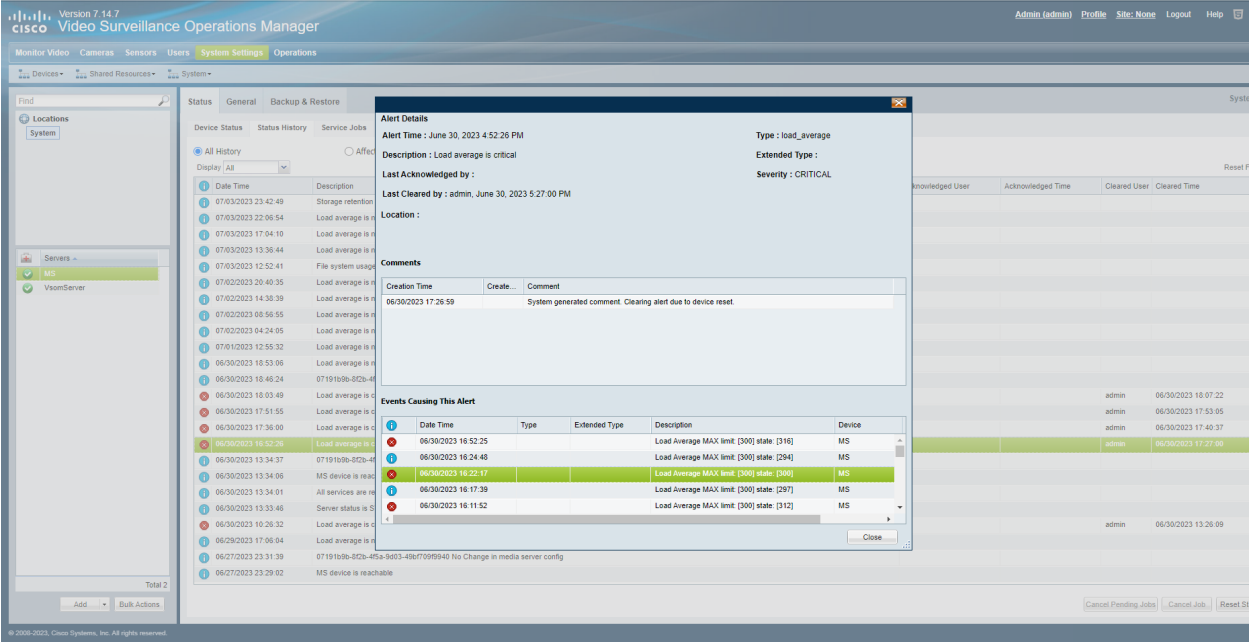

#### **Workaround:**

If you do not want to see stale load average critical alerts, then scale up the 15 min load average value from 12 to 18, to which scale value is 450.

How to apply above changes on affected server -

1. SSH to the affected server.

2. Open the first file using command - vim /usr/BWhttpd/bin/installHMconfigs

3. Update the line number 18 -

From

LoadAverage <MAX> 300 </MAX>

To

```
LoadAverage <MAX> 450 </MAX>
```
4. Save the file.

5. Open the second file using command - vim /usr/BWhttpd/conf/serverHealth.cfg

6. Update the line number 5 -

From

LoadAverage <MAX> 300 </MAX>

To

```
LoadAverage <MAX> 450 </MAX>
```
7. Save the file.

8. Restart the systemmonitor process using command - /usr/BWhttpd/bin/init\_sysmonitoring restart

# **Other Minor Issues on 7.14.7**

## 1. Issue while updating image layers from VSOM.

## **Issue:**

While user tries to add/delete Image layers, the job fails with below mentioned error.

### **Root cause:**

This is an intermittent issue. The intention to document this is only for user's knowledge.

### **Error:**

## *Error occurred while transferring layer zipped file to GeoServer.*

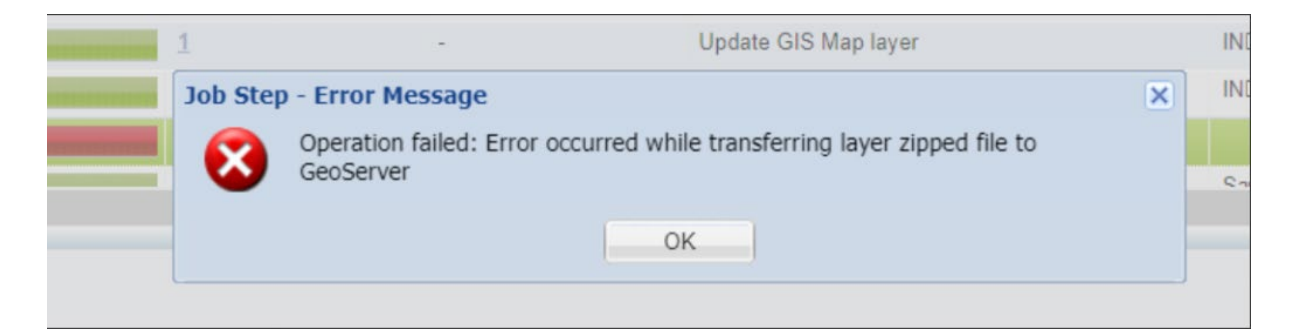

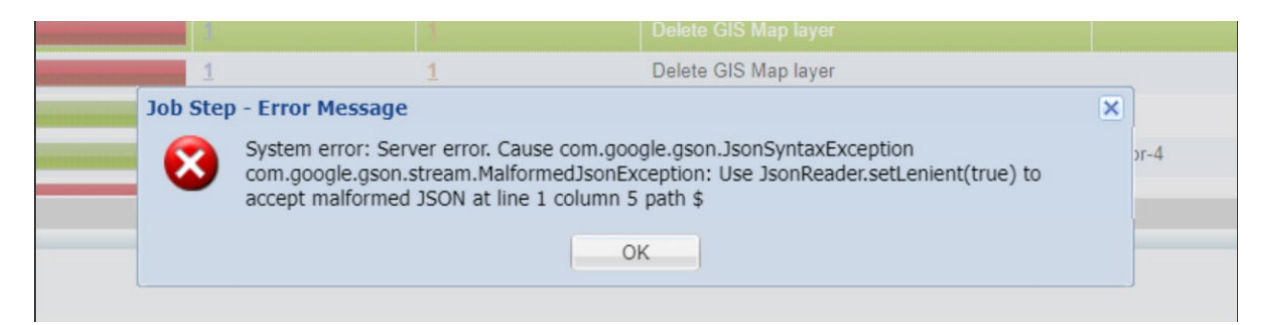

#### **Workaround:**

This was observed to be an intermittent issue. The job completes successfully on another attempt.

## 2. Issue during enabling VSOM service after fresh installation of 7.14.7 using OVA.

#### **Issue:**

System reports '*Application Initialization failed*' error when server is deployed using OVA.

Error could be reported if user has assigned server VSOM role (standalone or co-located) a�er the installation.

## **Root Cause:**

This is an intermittent issue caused by timeouts during the initialization process. User can instead use below workaround to overcome the issue.

## **Error:**

*Application initialization failed*

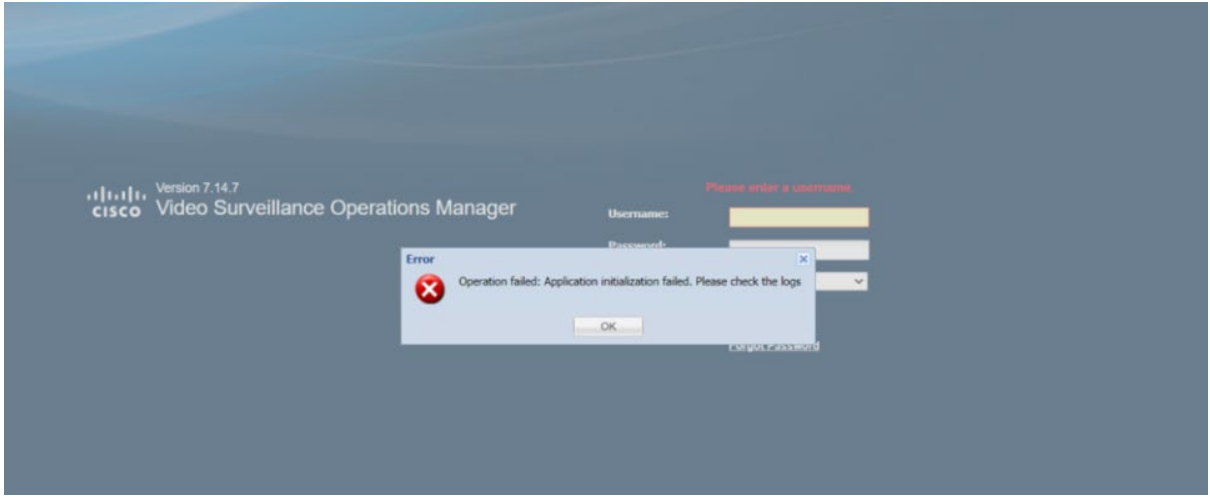

## **Workaround:**

On affected server run command - *sudo su service cisco restart*

# <span id="page-48-0"></span>**Troubleshoo�ng Guide for Upgrade and Recovery**

### **1. Issue:**

An initial sub-job fails during the upgrade process from versions 7.14.5 and 7.14.6 to 7.14.7.

System throws shown error for an initial sub-job during the upgrade process. However, despite the sub-job failing, the system is still able to proceed and successfully complete upgradation.

## **Defect ID:** CSCwd59320

#### **Error:**

#### *Unable to start upgrade process*

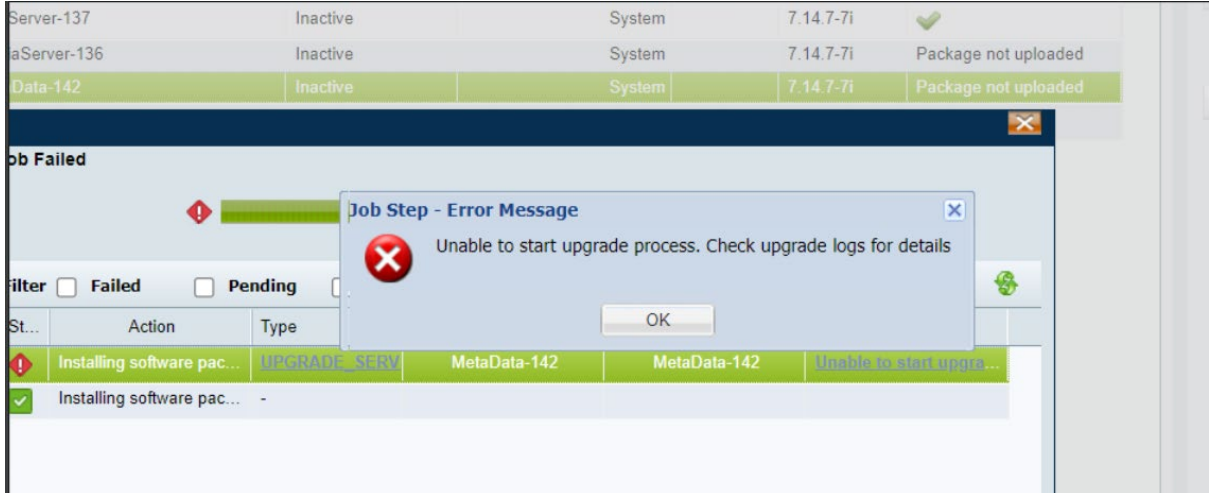

#### **Steps to recover:**

No workaround needed. The shown error has no impact on upgrade and system continues to upgrade successfully.

#### **2. Issue:**

Upgrade failed in executeSettingRHELUpgradeEnvStep

#### **Error:**

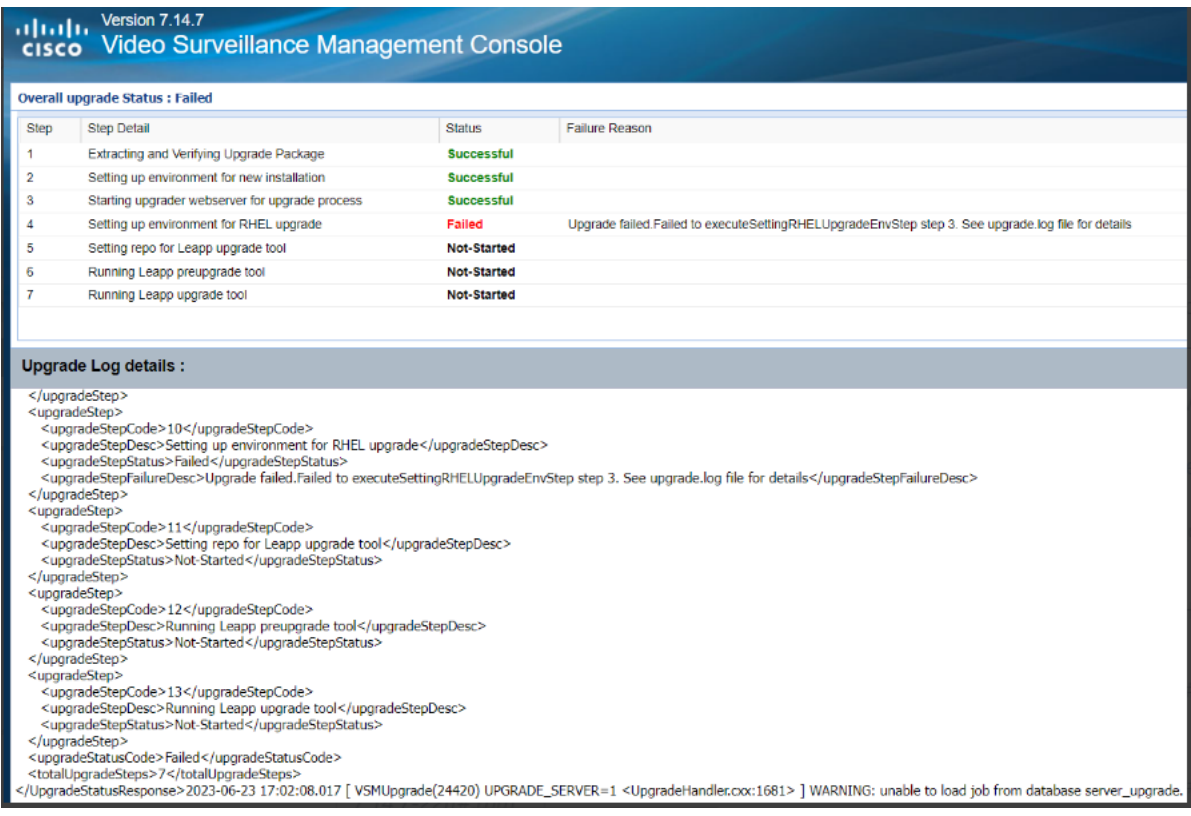

#### **Steps to recover:**

1. Remove redhat-release-server-7.9-6.el7\_9 rpm with below command,

rpm -e --noscripts --nodeps redhat-release-server-7.9-6.el7\_9.x86\_64,

warning: /etc/issue saved as /etc/issue.rpmsave

- 2. Download <Cisco\_VSM\_7.14.7\_opt\_rpms\_CSCwd60618\_CSCwd97258.zip> the required rpms from Cisco software download URL: [https://software.cisco.com/download/home/282976740/type/281933881/release/7.1](https://software.cisco.com/download/home/282976740/type/281933881/release/7.14.7) [4.7](https://software.cisco.com/download/home/282976740/type/281933881/release/7.14.7)
- 3. Install redhat-release-server-7.6-4.el7.x86\_64.rpm

[root@vsom-223 7.14.7-22i]# rpm -Uvh /<path\_vsm\_7.14.7\_opt\_rpms\_copied>/redhatrelease-server-7.6-4.el7.x86\_64.rpm

warning: /root/redhat-release-server-7.6-4.el7.x86\_64.rpm: Header V3 RSA/SHA256 Signature, key ID fd431d51: NOKEY

Preparing... ################################# [100%]

Updating / installing...

1:redhat-release-server-7.6-4.el7 ################################# [100%]

4. [root@vsom-223 7.14.7-22i]# mv /etc/sysconfig/network-scripts/ifcfgnet0 /etc/sysconfig/network-scripts/ifcfg-eth0

- 5. [root@vsom-223 7.14.7-22i]# mv /etc/sysconfig/network-scripts/ifcfgnet1 /etc/sysconfig/network-scripts/ifcfg-eth1
- 6. Replace net0 with eth0 in /etc/sysconfig/network-scripts/ifcfg-eth0
- 7. Replace net1 with eth1 in /etc/sysconfig/network-scripts/ifcfg-eth1
- 8. [root@vsom-223 7.14.7-22i]# ip link set net0 down && ip link set net0 name eth0 && ip link set eth0 up
- 9. [root@vsom-223 7.14.7-22i]# ip link set net1 down && ip link set net1 name eth1 && ip link set eth1 up
- 10. [root@vsom-223 7.14.7-22i]# cat /etc/redhat-release > /etc/issue
- 11. [root@vsom-223 7.14.7-22i]# cat /etc/issue

Red Hat Enterprise Linux Server release 7.6 (Maipo)

- 12. rm -rf /var/reboot\_rhel\_upgrade\_7\_to\_8\_network\_name\_change
- 13. pkill VSMUpgrade
- 14. Trigger upgrade again from UI

## **3. Issue:**

Upgrade failed in executeSettingRepoLeappUpgradeToolStep

#### **Error:**

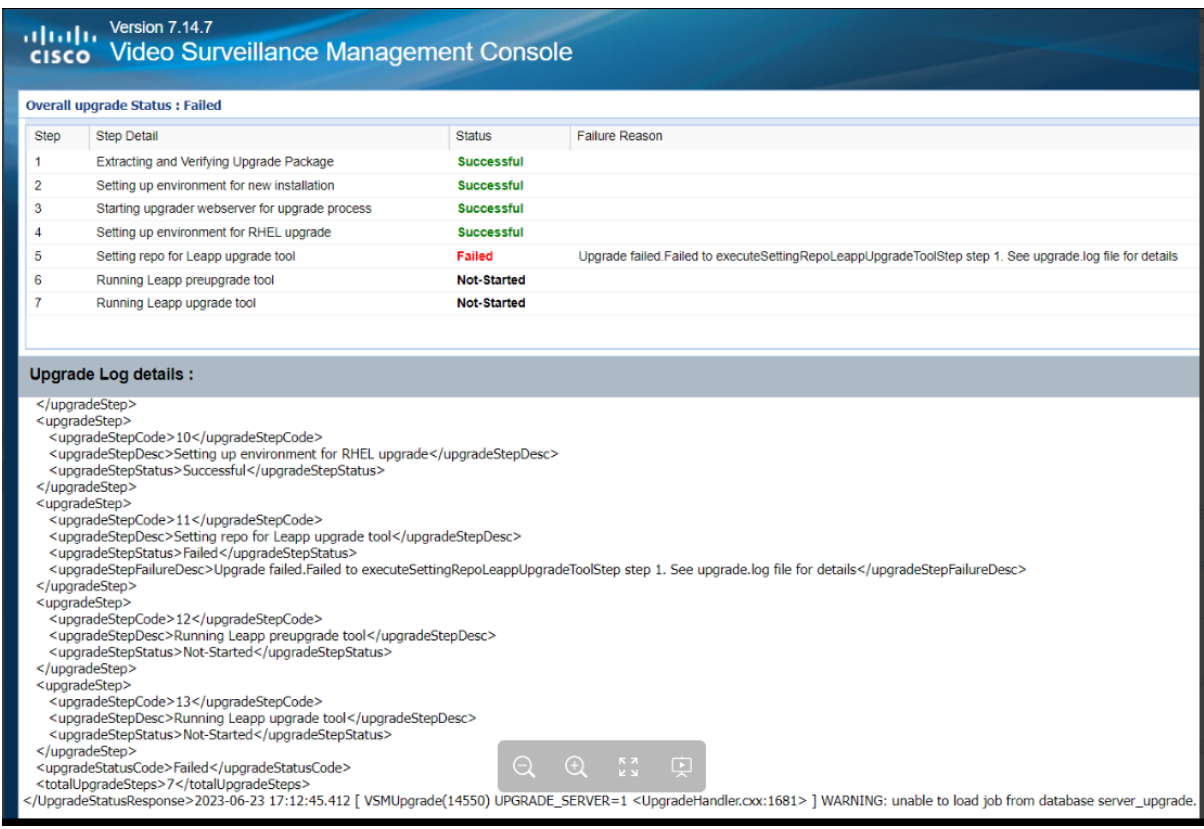

### **Steps to recover:**

1. Remove redhat-release-server-7.9-6.el7\_9 rpm with below command,

rpm -e --noscripts --nodeps redhat-release-server-7.9-6.el7\_9.x86\_64,

warning: /etc/issue saved as /etc/issue.rpmsave

- 2. Download <Cisco\_VSM\_7.14.7\_opt\_rpms\_CSCwd60618\_CSCwd97258.zip> the required rpms from Cisco software download URL: [https://software.cisco.com/download/home/282976740/type/281933881/release/7.1](https://software.cisco.com/download/home/282976740/type/281933881/release/7.14.7) [4.7](https://software.cisco.com/download/home/282976740/type/281933881/release/7.14.7)
- 3. Install redhat-release-server-7.6-4.el7.x86\_64.rpm

[root@vsom-223 7.14.7-22i]# rpm -Uvh /<path\_opt\_rpms\_copied>/redhat-release-server-7.6-4.el7.x86\_64.rpm

warning: /root/redhat-release-server-7.6-4.el7.x86\_64.rpm: Header V3 RSA/SHA256 Signature, key ID fd431d51: NOKEY

Preparing... ################################# [100%]

Updating / installing...

1:redhat-release-server-7.6-4.el7 ################################# [100%]

- 4. [root@vsom-223 7.14.7-22i]# mv /etc/sysconfig/network-scripts/ifcfgnet0 /etc/sysconfig/network-scripts/ifcfg-eth0
- 5. [root@vsom-223 7.14.7-22i]# mv /etc/sysconfig/network-scripts/ifcfgnet1 /etc/sysconfig/network-scripts/ifcfg-eth1
- 6. Replace net0 with eth0 in /etc/sysconfig/network-scripts/ifcfg-eth0
- 7. Replace net1 with eth1 in /etc/sysconfig/network-scripts/ifcfg-eth1
- 8. [root@vsom-223 7.14.7-22i]# ip link set net0 down && ip link set net0 name eth0 && ip link set eth0 up
- 9. [root@vsom-223 7.14.7-22i]# ip link set net1 down && ip link set net1 name eth1 && ip link set eth1 up
- 10. [root@vsom-223 7.14.7-22i]# cat /etc/redhat-release > /etc/issue
- 11. [root@vsom-223 7.14.7-22i]# cat /etc/issue

Red Hat Enterprise Linux Server release 7.6 (Maipo)

- 12. rm -rf /var/reboot\_rhel\_upgrade\_7\_to\_8\_network\_name\_change
- 13. pkill VSMUpgrade
- 14. Trigger upgrade again from UI

### **4. Issue:**

Upgrade failed in executeRunningLeappPreupgradeToolStep

## **Error:**

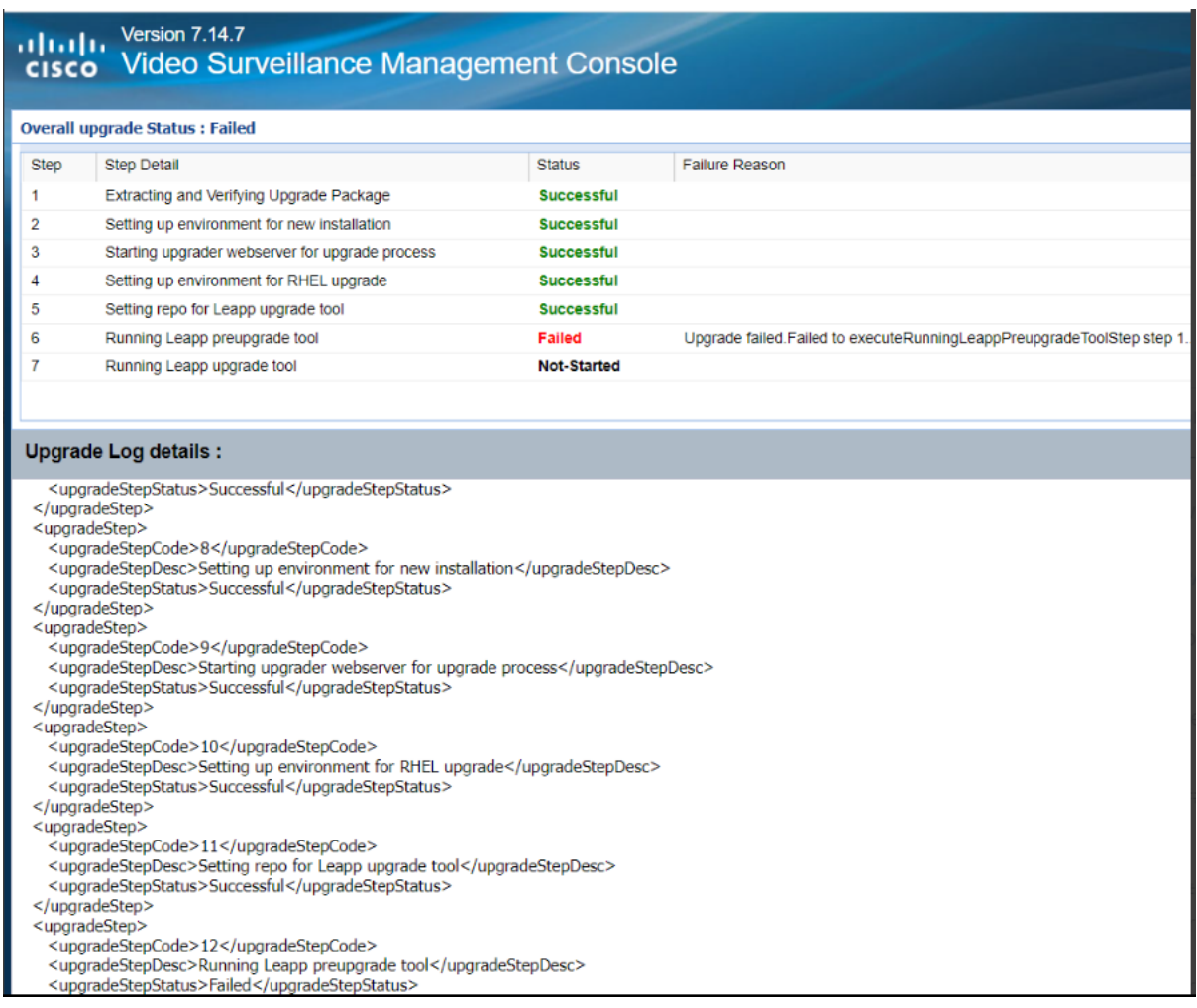

**Steps to recover:**

1. Remove redhat-release-server-7.9-6.el7\_9 rpm with below command,

rpm -e --noscripts --nodeps redhat-release-server-7.9-6.el7\_9.x86\_64,

warning: /etc/issue saved as /etc/issue.rpmsave

- 2. Download <Cisco\_VSM\_7.14.7\_opt\_rpms\_CSCwd60618\_CSCwd97258.zip> the required rpms from Cisco software download URL: [https://software.cisco.com/download/home/282976740/type/281933881/release/7.1](https://software.cisco.com/download/home/282976740/type/281933881/release/7.14.7) [4.7](https://software.cisco.com/download/home/282976740/type/281933881/release/7.14.7)
- 3. Install redhat-release-server-7.6-4.el7.x86\_64.rpm

[root@vsom-223 7.14.7-22i]# rpm -Uvh /<path\_vsm\_7.14.7\_opt\_rpms\_copied>/redhatrelease-server-7.6-4.el7.x86\_64.rpm

warning: /root/redhat-release-server-7.6-4.el7.x86\_64.rpm: Header V3 RSA/SHA256 Signature, key ID fd431d51: NOKEY

Preparing... ################################# [100%]

Updating / installing...

1:redhat-release-server-7.6-4.el7 ################################# [100%]

- 4. [root@vsom-223 7.14.7-22i]# mv /etc/sysconfig/network-scripts/ifcfgnet0 /etc/sysconfig/network-scripts/ifcfg-eth0
- 5. [root@vsom-223 7.14.7-22i]# mv /etc/sysconfig/network-scripts/ifcfgnet1 /etc/sysconfig/network-scripts/ifcfg-eth1
- 6. Replace net0 with eth0 in /etc/sysconfig/network-scripts/ifcfg-eth0
- 7. Replace net1 with eth1 in /etc/sysconfig/network-scripts/ifcfg-eth1
- 8. [root@vsom-223 7.14.7-22i]# ip link set net0 down && ip link set net0 name eth0 && ip link set eth0 up
- 9. [root@vsom-223 7.14.7-22i]# ip link set net1 down && ip link set net1 name eth1 && ip link set eth1 up
- 10. [root@vsom-223 7.14.7-22i]# cat /etc/redhat-release > /etc/issue
- 11. [root@vsom-223 7.14.7-22i]# cat /etc/issue

Red Hat Enterprise Linux Server release 7.6 (Maipo)

- 12. rm -rf /var/reboot rhel upgrade 7 to 8 network name change
- 13. pkill VSMUpgrade
- 14. **Add rpm database entry for Cisco\_VSBase rpm depending upon VSM version(VSM-7.14.5/VSM-7.14.6) from which you are upgrading,**
	- a. **VSM-7.14.5 :** *rpm -Uvh --force --justdb /<path\_vsm\_7.14.7\_opt\_rpms\_copied>/Cisco\_VSBase-7.14.5-015d-rhel5.8.rpm - nodeps*
	- b. *VSM-7.14.6 : rpm -Uvh --force --justdb /<path\_vsm\_7.14.7\_opt\_rpms\_copied>/Cisco\_VSBase-7.14.6-013d-rhel5.8.rpm - nodeps*
- 15. Trigger upgrade again from UI

## **5. Issue:**

Upgrade to 7.14.7 failed from 7.14.5- Leapp download connection timeout for python3-firewall package.

**Defect ID:**

CSCwd97258

**Error:**

![](_page_54_Picture_1.jpeg)

#### **Steps to recover:**

1. Remove redhat-release-server-7.9-6.el7\_9 rpm with below command,

rpm -e --noscripts --nodeps redhat-release-server-7.9-6.el7\_9.x86\_64,

warning: /etc/issue saved as /etc/issue.rpmsave

- 2. Download <Cisco\_VSM\_7.14.7\_opt\_rpms\_CSCwd60618\_CSCwd97258.zip> the required rpms from Cisco software download URL: [https://software.cisco.com/download/home/282976740/type/281933881/release/7.1](https://software.cisco.com/download/home/282976740/type/281933881/release/7.14.7) [4.7](https://software.cisco.com/download/home/282976740/type/281933881/release/7.14.7)
- 3. Install redhat-release-server-7.6-4.el7.x86\_64.rpm

[root@vsom-223 7.14.7-22i]# rpm -Uvh /<path\_vsm\_7.14.7\_opt\_rpms\_copied>/redhatrelease-server-7.6-4.el7.x86\_64.rpm

warning: /root/redhat-release-server-7.6-4.el7.x86\_64.rpm: Header V3 RSA/SHA256 Signature, key ID fd431d51: NOKEY

Preparing... ################################# [100%]

Updating / installing...

1:redhat-release-server-7.6-4.el7 ################################# [100%]

- 4. [root@vsom-223 7.14.7-22i]# mv /etc/sysconfig/network-scripts/ifcfgnet0 /etc/sysconfig/network-scripts/ifcfg-eth0
- 5. [root@vsom-223 7.14.7-22i]# mv /etc/sysconfig/network-scripts/ifcfgnet1 /etc/sysconfig/network-scripts/ifcfg-eth1
- 6. Replace net0 with eth0 in /etc/sysconfig/network-scripts/ifcfg-eth0
- 7. Replace net1 with eth1 in /etc/sysconfig/network-scripts/ifcfg-eth1
- 8. [root@vsom-223 7.14.7-22i]# ip link set net0 down && ip link set net0 name eth0 && ip link set eth0 up
- 9. [root@vsom-223 7.14.7-22i]# ip link set net1 down && ip link set net1 name eth1 && ip link set eth1 up
- 10. [root@vsom-223 7.14.7-22i]# cat /etc/redhat-release > /etc/issue
- 11. [root@vsom-223 7.14.7-22i]# cat /etc/issue

Red Hat Enterprise Linux Server release 7.6 (Maipo)

- 12. rm -rf /var/reboot\_rhel\_upgrade\_7\_to\_8\_network\_name\_change
- 13. pkill VSMUpgrade
- 14. **Add rpm database entry for Cisco\_VSBase rpm depending upon VSM version(VSM-7.14.5/VSM-7.14.6) from which you are upgrading,**
	- a. **VSM-7.14.5 :** *rpm -Uvh --force --justdb /<path\_vsm\_7.14.7\_opt\_rpms\_copied>/Cisco\_VSBase-7.14.5-015d-rhel5.8.rpm - nodeps*
	- b. *VSM-7.14.6 : rpm -Uvh --force --justdb /<path\_vsm\_7.14.7\_opt\_rpms\_copied>/Cisco\_VSBase-7.14.6-013d-rhel5.8.rpm - nodeps*
- 15. Trigger upgrade again from UI

## **6. Issue:**

Upgrade failed in executeRunningLeappUpgradeToolStep

## **Error:**

## $||...||...||$  Version 7.14.7 cisco Video Surveillance Management Console

![](_page_56_Picture_138.jpeg)

#### **Upgrade Log details:**

<upgradeStepStatus>Successful</upgradeStepStatus> </upgradeStep> <upgradeStep> <upgradeStepCode>9</upgradeStepCode> <upgradeStepDesc>Starting upgrader webserver for upgrade process</upgradeStepDesc> <upgradeStepStatus>Successful</upgradeStepStatus> </upgradeStep> <upgradeStep> <upgradeStepCode>10</upgradeStepCode> <upgradeStepDesc>Setting up environment for RHEL upgrade</upgradeStepDesc> <upgradeStepStatus>Successful</upgradeStepStatus> </upgradeStep> <upgradeStep> <upgradeStepCode>11</upgradeStepCode> <upgradeStepDesc>Setting repo for Leapp upgrade tool</upgradeStepDesc> <upgradeStepStatus>Successful</upgradeStepStatus> </upgradeStep> <upgradeStep> <upgradeStepCode>12</upgradeStepCode> <upgradeStepDesc>Running Leapp preupgrade tool</upgradeStepDesc> <upgradeStepStatus>Successful</upgradeStepStatus> </upgradeStep> <upgradeStep> <upgradeStepCode>13</upgradeStepCode> <upgradeStepDesc>Running Leapp upgrade tool</upgradeStepDesc> <upgradeStepStatus>Failed</upgradeStepStatus>

#### **Steps to recover:**

1. Remove redhat-release-server-7.9-6.el7\_9 rpm with below command,

rpm -e --noscripts --nodeps redhat-release-server-7.9-6.el7\_9.x86\_64,

warning: /etc/issue saved as /etc/issue.rpmsave

- 2. Download <Cisco\_VSM\_7.14.7\_opt\_rpms\_CSCwd60618\_CSCwd97258.zip> the required rpms from Cisco software download URL: [https://software.cisco.com/download/home/282976740/type/281933881/release/7.1](https://software.cisco.com/download/home/282976740/type/281933881/release/7.14.7) [4.7](https://software.cisco.com/download/home/282976740/type/281933881/release/7.14.7)
- 3. Install redhat-release-server-7.6-4.el7.x86\_64.rpm

[root@vsom-223 7.14.7-22i]# rpm -Uvh /<path\_vsm\_7.14.7\_opt\_rpms\_copied>/redhatrelease-server-7.6-4.el7.x86\_64.rpm

warning: /root/redhat-release-server-7.6-4.el7.x86\_64.rpm: Header V3 RSA/SHA256 Signature, key ID fd431d51: NOKEY

Preparing... ################################# [100%]

Updating / installing...

1:redhat-release-server-7.6-4.el7 ################################# [100%]

- 4. [root@vsom-223 7.14.7-22i]# mv /etc/sysconfig/network-scripts/ifcfgnet0 /etc/sysconfig/network-scripts/ifcfg-eth0
- 5. [root@vsom-223 7.14.7-22i]# mv /etc/sysconfig/network-scripts/ifcfgnet1 /etc/sysconfig/network-scripts/ifcfg-eth1
- 6. Replace net0 with eth0 in /etc/sysconfig/network-scripts/ifcfg-eth0
- 7. Replace net1 with eth1 in /etc/sysconfig/network-scripts/ifcfg-eth1
- 8. [root@vsom-223 7.14.7-22i]# ip link set net0 down && ip link set net0 name eth0 && ip link set eth0 up
- 9. [root@vsom-223 7.14.7-22i]# ip link set net1 down && ip link set net1 name eth1 && ip link set eth1 up
- 10. [root@vsom-223 7.14.7-22i]# cat /etc/redhat-release > /etc/issue
- 11. [root@vsom-223 7.14.7-22i]# cat /etc/issue

Red Hat Enterprise Linux Server release 7.6 (Maipo)

- 12. rm -rf /var/reboot\_rhel\_upgrade\_7\_to\_8\_network\_name\_change
- 13. pkill VSMUpgrade
- 14. **Add rpm database entry for Cisco\_VSBase rpm depending upon VSM version(VSM-**
	- **7.14.5/VSM-7.14.6) from which you are upgrading,**
		- a. **VSM-7.14.5 :** *rpm -Uvh --force --justdb /<path\_vsm\_7.14.7\_opt\_rpms\_copied>/Cisco\_VSBase-7.14.5-015d-rhel5.8.rpm - nodeps*
		- b. *VSM-7.14.6 : rpm -Uvh --force --justdb /<path\_vsm\_7.14.7\_opt\_rpms\_copied>/Cisco\_VSBase-7.14.6-013d-rhel5.8.rpm - nodeps*
- 15. Trigger upgrade again from UI

## **7. Issue:**

Media server upgrade failed with 'failed to create symbolic link '/tmp/tmp': File exists' error.

**Defect ID:**

CSCwd60618

**Error:**

![](_page_58_Picture_1.jpeg)

#### **Steps to recover:**

- 1. **Remove tmp folder from /tmp with this command,** *rm -rf /tmp/tmp*
- 2. Remove redhat-release-server-7.9-6.el7\_9 rpm with below command, rpm -e --noscripts --nodeps redhat-release-server-7.9-6.el7\_9.x86\_64,

warning: /etc/issue saved as /etc/issue.rpmsave

- 3. Download <Cisco\_VSM\_7.14.7\_opt\_rpms\_CSCwd60618\_CSCwd97258.zip> the required rpm(redhat-release-server-7.6-4.el7.x86\_64.rpm) from Cisco software download URL: [https://software.cisco.com/download/home/282976740/type/281933881/release/7.1](https://software.cisco.com/download/home/282976740/type/281933881/release/7.14.7) [4.7](https://software.cisco.com/download/home/282976740/type/281933881/release/7.14.7)
- 4. Install redhat-release-server-7.6-4.el7.x86\_64.rpm

[root@vsom-223 7.14.7-22i]# rpm -Uvh /<path\_vsm\_7.14.7\_opt\_rpms\_copied>/redhatrelease-server-7.6-4.el7.x86\_64.rpm

warning: /root/redhat-release-server-7.6-4.el7.x86\_64.rpm: Header V3 RSA/SHA256 Signature, key ID fd431d51: NOKEY

Preparing... ################################# [100%]

Updating / installing...

1:redhat-release-server-7.6-4.el7 ################################# [100%]

5. [root@vsom-223 7.14.7-22i]# mv /etc/sysconfig/network-scripts/ifcfgnet0 /etc/sysconfig/network-scripts/ifcfg-eth0

- 6. [root@vsom-223 7.14.7-22i]# mv /etc/sysconfig/network-scripts/ifcfgnet1 /etc/sysconfig/network-scripts/ifcfg-eth1
- 7. Replace net0 with eth0 in /etc/sysconfig/network-scripts/ifcfg-eth0
- 8. Replace net1 with eth1 in /etc/sysconfig/network-scripts/ifcfg-eth1
- 9. [root@vsom-223 7.14.7-22i]# ip link set net0 down && ip link set net0 name eth0 && ip link set eth0 up
- 10. [root@vsom-223 7.14.7-22i]# ip link set net1 down && ip link set net1 name eth1 && ip link set eth1 up
- 11. [root@vsom-223 7.14.7-22i]# cat /etc/redhat-release > /etc/issue
- 12. [root@vsom-223 7.14.7-22i]# cat /etc/issue

Red Hat Enterprise Linux Server release 7.6 (Maipo)

- 13. rm -rf /var/reboot rhel upgrade 7 to 8 network name change
- 14. pkill VSMUpgrade
- 15. Trigger upgrade again from UI

### **8. Issue:**

Redundant Pop-up Alert showing up - File not supported, while upgrading to 7.14.7 from CDAF server. This is an internal error caused due to an unsupported file type is in VSM software.

### **Defect ID:** CSCwd82293

### **Error:**

*File not supported.*

![](_page_59_Picture_147.jpeg)

#### **Steps to recover:**

No workaround needed. This error is just dialog box. Irrespective of user intervention upgrade process runs smoothly and successfully.

#### **9. Issue:**

Redundant Synchronization job internal to upgrade process are failing during upgrade.

## **Defect ID:** CSCwd61839

**Error:**

![](_page_60_Picture_23.jpeg)

### **Steps to recover:**

No workaround is needed. These job failures can be ignored since they don't impact upgrade.

# <span id="page-61-0"></span>**Appendix**

#### **Upgrade instructions for VSM with SAN storage**

Upgrading VSM to version 7.14.0 or higher, may run into issue with SAN setup running as RAW Disk on VM's. This is a Known issue acknowledged by RedHat; A solution is provided by RedHat which suggests setting SCSI parameter for a VM setting to "True" in order to upgrade Red-Hat OS and VSM version

Red Hat article reference- [https://access.redhat.com/solutions/3661051](
https://access.redhat.com/solutions/3661051)

We advise to apply the below solution before you upgrade to 7.14.0 and higher versions.

If you missed the step before upgrade, and if you see the same symptoms then you can still apply the step after the upgrade and restart the server.

There are two ways to edit SAN parameters for VM settings.

1. Auto - tool/script that updates the parameter for all VMs for and ESXiserver, Contact Cisco Technical Assistance Centre.

2. Manual - Steps as below.

**•** Run the following command on the each server to find out scsi controller and target number for each drives.

ן

# cat /proc/scsi/scsi Example output : Host: scsi1 Channel: 00 Id: 02 Lun: 00 Vendor: XYZ Storage Model: ABC Rev: 1.0 Type: Direct-Access ANSI SCSI revision: 05

Note scsi# and ID# for each drive. **•** Power off Virtual machines.

- **•** Edit .vmx file of each Media Server Virtual Machine. Perform below steps from ESXi server to configure .vmx file
	- **a.** Connect to the ESXi server
	- **b.** Click Edit Settings, then select "VM Options".
	- **c.** Scroll down to "Configuration Parameters" and click "Edit Configuration".
	- **d.** Click "Add parameter".
	- **e.** For each LUN add 'ignoreDeviceInquiryCache' as below

```
Key = scsiX:Y.ignoreDeviceInquiryCache
```

```
Value = true
```
 $\Gamma$ 

where X,Y are SCSI controller number and SCSI target number noted in step 1.

Click OK and Save settings.

Below are the images for reference

![](_page_62_Picture_82.jpeg)

![](_page_62_Picture_83.jpeg)

![](_page_63_Picture_29.jpeg)

 $\overline{\phantom{a}}$ 

 $\mathsf I$ 

![](_page_63_Picture_30.jpeg)

![](_page_63_Picture_31.jpeg)

a s

- **•** Power on servers.
- **•** Follow regular upgrade process.

# <span id="page-64-0"></span>**Related Documentation**

See the following locations for the most current information and documentation:

#### **[Cisco Video Surveillance 7 Documentation Roadmap](http://www.cisco.com/en/US/products/ps10818/products_documentation_roadmaps_list.html)**

Descriptions and links to Cisco Video Surveillance documentation, server and storage platform documentation, and other related documentation.

<http://www.cisco.com/go/physicalsecurity/vsm/roadmap>

#### **Cisco Physical Security Product Information:**

[www.cisco.com/go/physicalsecurity/](http://www.cisco.com/go/physicalsecurity/)

#### **Cisco Video Surveillance Manager Documentation Website**

[www.cisco.com/go/physicalsecurity/vsm/docs](http://www.cisco.com/go/physicalsecurity/vsm/docs)

Cisco and the Cisco logo are trademarks or registered trademarks of Cisco and/or its affiliates in the U.S. and other countries. To view a list of Cisco trademarks, go to this URL: [www.cisco.com/go/trademarks.](https://www.cisco.com/go/trademarks) Third-party trademarks mentioned are the property of their respective owners. The use of the word partner does not imply a partnership relationship between Cisco and any other company. (1721R)

Any Internet Protocol (IP) addresses and phone numbers used in this document are not intended to be actual addresses and phone numbers. Any examples, command display output, network topology diagrams, and other figures included in the document are shown for illustrative purposes only. Any use of actual IP addresses or phone numbers in illustrative content is unintentional and coincidental.

*Release Notes for Cisco Video Surveillance Manager, Release 7.14.*<sup>7</sup> © 2008 - 2023 Cisco Systems, Inc. All rights reserved.

![](_page_65_Picture_0.jpeg)

 $\overline{\mathbf{I}}$ 

 $\mathsf I$